# An Illustration of Analyzing NAEP Primer Using EdSurvey to Analyze NCES Data:

Developed by Michael Lee, Paul Bailey, Ahmad Emad, Ting Zhang, Trang Nguyen, and Jiao Yu∗†

March 11, 2021

## **Overview of the EdSurvey Package**

National Assessment of Educational Progress (NAEP) datasets from the National Center for Education Statistics (NCES) require special statistical methods to analyze. Because of their scope and complexity, the EdSurvey package gives users functions to perform analyses that account for both complex sample survey designs and the use of plausible values.

The EdSurvey package also seamlessly takes advantage of the LaF package to read in data only when required for an analysis. Users with computers that have insufficient memory to read in entire NAEP datasets can still do analyses without having to write special code to read in just the appropriate variables. This situation is addressed directly in the EdSurvey package—behind the scenes and without any special tuning by the user.

## **Vignette Outline**

This vignette will describe the basics of using the EdSurvey package for analyzing NAEP data as follows.

- Notes
	- **–** Vignette notation
	- **–** Software requirements
- Setting up the environment for analyzing NCES data
	- **–** Installing and loading EdSurvey
	- **–** Philosophy of conducting analyses using the EdSurvey package
	- **–** Downloading data
	- **–** Reading in data
	- **–** Getting to know the data format
	- **–** Removing special values
- Explore variable distributions with summary2
- Subsetting the data
- Retrieving data for further manipulation with getData

<sup>∗</sup>This publication was prepared for NCES under Contract No. ED-IES-12-D-0002 with the American Institutes for Research. Mention of trade names, commercial products, or organizations does not imply endorsement by the U.S. Government.

<sup>†</sup>The authors would like to thank Young Yee Kim, Yuqi Liao, Dan Sherman, and Qingshu Xie for reviewing this document, as well as Jiayi Li and Fei Liu for conducting quality control tests to verify the functions in this document.

- **–** Retrieving all variables in a dataset
- **–** Applying rebindAttributes to use EdSurvey functions with manipulated data frames
- Correlating variables with cor.sdf
	- **–** Weighted correlations
	- **–** Unweighted correlations
- Making a table with edsurveyTable
- Computing the percentages of students with achievementLevels
- Calculating percentiles with percentile
- Preparing an edsurvey.data.frame.list
	- **–** Recoding variable names and levels using recode.sdf and rename.sdf
	- **–** Combining several edsurvey.data.frame objects into a single object
	- **–** Recommended workflow for standardizing variables in trend analyses
- Estimating the difference in two statistics with gap
	- **–** Performing gap analysis and understanding the summary output
	- **–** Gap analysis of achievement levels and percentiles
	- **–** Gap analysis of jurisdictions
- Regression analysis with lm.sdf
- Multivariate regression with mvrlm.sdf
- Logistic regression analysis with glm.sdf, logit.sdf, and probit.sdf
	- **–** oddsRatio
	- **–** waldTest
- Quantile regression analysis with rq.sdf
- Mixed models with mixed.sdf
- Endnotes
	- **–** Memory usage
	- **–** Factors and factor analysis
	- **–** Summary and next steps
	- **–** Additional resources
	- **–** Methodology resources
	- **–** Reference

## **Vignette Notation**

This vignette displays examples using notation for R console input and output. R console input will be displayed within a gray box:

inputCode <- **c**(2,"neat")

R console output will be displayed next to a double hash mark (##). Here is an example where the user types inputCode into the console and the code output R gives after the double hash marks:

#### inputCode

## [1] "2" "neat"

### **Software Requirements**

Unless you already have R version 3.5.0 or later, install the latest R version—which is available online at [https:](https://cran.r-project.org/) [//cran.r-project.org/.](https://cran.r-project.org/) Users also may want to install RStudio desktop, which has an interface that many find easier to follow. RStudio is available online at [https://www.rstudio.com/products/rstudio/download/.](https://www.rstudio.com/products/rstudio/download/)

## **Setting Up the Environment for Analyzing NCES Data**

### **Installing and Loading EdSurvey**

Inside R, run the following command to install EdSurvey as well as its package dependencies:

**install.packages**("EdSurvey")

Once the package is successfully installed, EdSurvey can be loaded with the following command:

```
library(EdSurvey)
## Loading required package: car
## Loading required package: carData
## Loading required package: lfactors
## lfactors v1.0.4
## Registered S3 methods overwritten by 'lme4':
## method from
## cooks.distance.influence.merMod car
## influence.merMod car
## dfbeta.influence.merMod car
## dfbetas.influence.merMod car
## EdSurvey v2.6.1.8002
##
## Attaching package: 'EdSurvey'
## The following objects are masked from 'package:base':
##
## cbind, rbind
```
## **Philosophy of Conducting Analyses Using the EdSurvey Package**

Recognizing that researchers using R statistical software come with varying levels of experience, the EdSurvey package has provided multiple workflows to aid in this process of conducting survey analysis. The following graphic details the two recommended workflows:

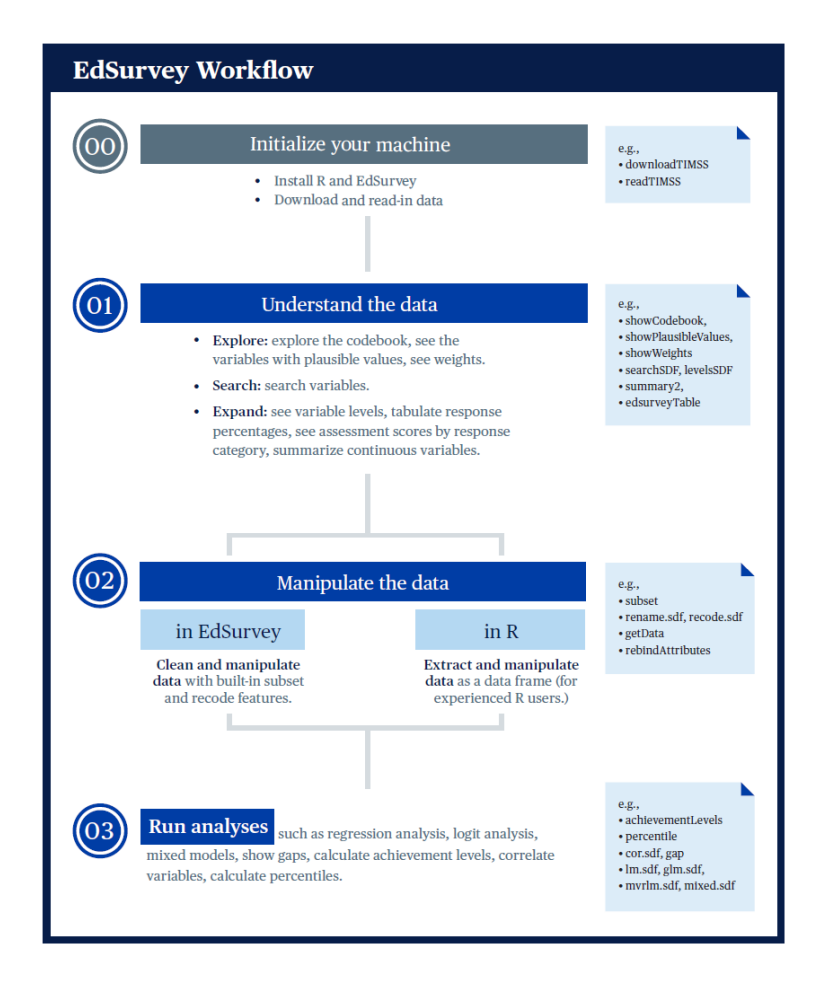

The workflow has three sections:

- 1. Understanding the data
- 2. Preparing the data for analysis
- 3. Running the analysis

The phase in which the two methods diverge is the second section. The EdSurvey package provides functions for users to clean and manipulate their data, but experienced R programmers might prefer to extract and manipulate their data using other R methods or supplementary packages to do so; each method is supported for performing EdSurvey analytical functions.

## **Downloading Data**

Although the bulk of this vignette will focus on NAEP data, EdSurvey includes a family of download and read functions for international studies, including the following:

- TIMSS: Trends in International Mathematics and Science Study and TIMSS Advanced (downloadTIMSS, downloadTIMSSAdv)
- PIRLS: Progress in International Reading Literacy Study (downloadPIRLS)
- ePIRLS: Electronic Progress in International Reading Literacy Study (download ePIRLS)
- CIVED: The Civic Education Study 1999 and International Civic and Citizenship Study (downloadCivEDICCS)
- ICILS: International Computer and Information Literacy Study (downloadICILS)
- PISA: The Programme for International Student Assessment (downloadPISA)
- PIAAC: Programme for the International Assessment of Adult Competencies (downloadPIAAC)
- TALIS: Teaching and Learning International Survey (downloadTALIS)
- ECLS: Early Childhood Longitudinal Study (downloadECLS\_K)
- HSLS: High School Longitudinal Study (downloadHSLS)
- ELS: Education Longitudinal Study (downloadELS)

For example, the downloadTIMSS function will download TIMSS data to a directory that the user specifies; for example, "C:/Data". One also can manually download desirable survey data from their respective websites.

**downloadTIMSS**(years = 2015, root = "C:/", cache=FALSE)

For restricted datasets such as NAEP, please follow their restricted use instructions to save the whole intact data folder to a directory and read the data from there.

## **Reading in Data**

Once the data have been prepared for your system, the read family of functions will open a connection to the specified data file to conduct your analysis. The read functions are as follows:

- TIMSS: Trends in International Mathematics and Science Study and TIMSS Advanced (readTIMSS, readTIMSSAdv)
- PIRLS: Progress in International Reading Literacy Study (readPIRLS)
- ePIRLS: Electronic Progress in International Reading Literacy Study (read\_ePIRLS)
- CIVED: The Civic Education Study 1999 and International Civic and Citizenship Study (readCivEDICCS)
- ICILS: International Computer and Information Literacy Study (readICILS)
- PISA: The Programme for International Student Assessment (readPISA)
- PIAAC: Programme for the International Assessment of Adult Competencies (readPIAAC)
- TALIS: Teaching and Learning International Survey (readTALIS)
- ECLS: Early Childhood Longitudinal Study (readECLS\_K2011 and readECLS\_K1998)
- HSLS: High School Longitudinal Study (readHSLS)
- ELS: Education Longitudinal Study (readELS)

For example, 2015 TIMSS data would be accessed by the readTIMSS function, selecting a data path, vector of countries, and gradeLvl of interest:

TIMSS15  $\leq$  readTIMSS(path = "C:/TIMSS2015/"), countries =  $c("usa")$ , gradeLvl = "4")

Each read function is unique given the differences across survey designs, but the functions typically follow a standard convention across functions for ease of use. To learn more about a particular read function, use help(package = "EdSurvey") to find the survey of interest and refer to its help documentation for guidance.

For NAEP, this is done using EdSurvey's readNAEP function.

**Vignette Sample NCES Dataset** To follow along with this vignette, load the NAEP Primer dataset M36NT2PM and assign it the name sdf with this call:

sdf <- **readNAEP**(**system.file**("extdata/data", "M36NT2PM.dat", package = "NAEPprimer"))

Note that this command uses a somewhat unusual way of identifying a file path (the system.file function). Because the Primer data are bundled with the NAEPprimer package, the system.file function finds it regardless of where the package was installed on a machine. All other datasets are referred to by their system path.

**NCES Dataset** To load a unique NCES dataset for analysis, select the pathway to the DAT file in the NAEP assessment folder, which needs to be in the NCES standard folder directory titled /Data:

```
sdf2 <- readNAEP(path = '//.../Data/file.dat')
```
Note that the function recognizes the naming convention used by NCES for NAEP file names to determine which sample design and assessment information are attached to the resulting edsurvey.data.frame. The readNAEP function transparently accesses the necessary sample information and silently attaches it to the data.[1](#page-5-0)

It is possible that file pathways using special characters in your local directory could cause problems with reading data into R. Commonly used characters that require escapes include single quotation marks ('), double quotation marks ("), and backslashes (\). The most general solution to resolving these issues is adding an escape (i.e., the backslash key: \) before each character. For example, add an escape before the single quote used in Nat'l, as well as before each backslash as copied from a hypothetical windows file directory:

```
# original
"C:\2015 Nat'l Assessment Data\Data\file.dat"
# updated with escapes:
sdf2 \leftarrow \text{Path} = "C:\12015 Nat}' 1 Assessment Data\Data\file.dat")
```
An alternative option would involve using the file.choose() function to select the data file via a search window. The function opens your system's default file explorer to select a particular file. This file can be saved to an object, in this example chosenFile, which then can be read using readNAEP:

chosenFile <- **file.choose**() sdf2 <- **readNAEP**(path = chosenFile)

Once read in, both student and school data from an NCES dataset can be analyzed and merged after loading the data into the R working environment. The readNAEP function is built to connect with the student data file, but it silently holds file formatting for the school dataset when read. More details on retrieving school variables for analysis will be outlined later in this vignette with the getData function.

### **Getting to Know the Data Format**

Information about an edsurvey.data.frame can be obtained in multiple ways. To get general data information, simply call print by typing the name of the data.frame object (i.e., sdf) in the console.

<span id="page-5-0"></span><sup>&</sup>lt;sup>1</sup>The EdSurvey package uses the .fr2 file in the /Select/Parms folder to assign this information to the edsurvey.data.frame.

sdf

```
## edsurvey.data.frame for 2005 NAEP (Mathematics) in USA
## Dimensions: 17606 rows and 302 columns.
##
## There is 1 full sample weight in this edsurvey.data.frame:
## 'origwt' with 62 JK replicate weights (the default).
##
##
## There are 6 subject scale(s) or subscale(s) in this edsurvey.data.frame:
## 'num_oper' subject scale or subscale with 5 plausible values.
##
## 'measurement' subject scale or subscale with 5 plausible values.
##
## 'geometry' subject scale or subscale with 5 plausible values.
##
## 'data_anal_prob' subject scale or subscale with 5 plausible values.
##
## 'algebra' subject scale or subscale with 5 plausible values.
##
## 'composite' subject scale or subscale with 5 plausible values (the
## default).
##
##
## Omitted Levels: 'Multiple', 'NA', and 'Omitted'
##
## Default Conditions:
## tolower(rptsamp) == "reporting sample"
## Achievement Levels:
## Basic: 262
## Proficient: 299
## Advanced: 333
```
Some basic functions that work on a data.frame, such as dim, nrow, and ncol, also work on an edsurvey.data.frame. $^2$  $^2$  They help check the dimensions of sdf.

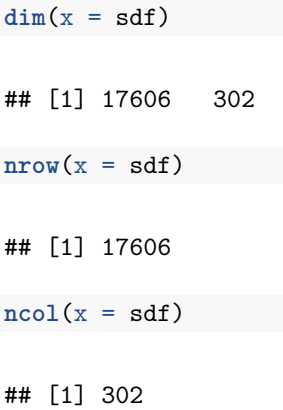

The colnames function can be used to list all variable names in the data:

<span id="page-6-0"></span><sup>&</sup>lt;sup>2</sup>Use ?function in the R console to view documentation on base R and EdSurvey package functions (e.g., ?gsub or ?lm.sdf).

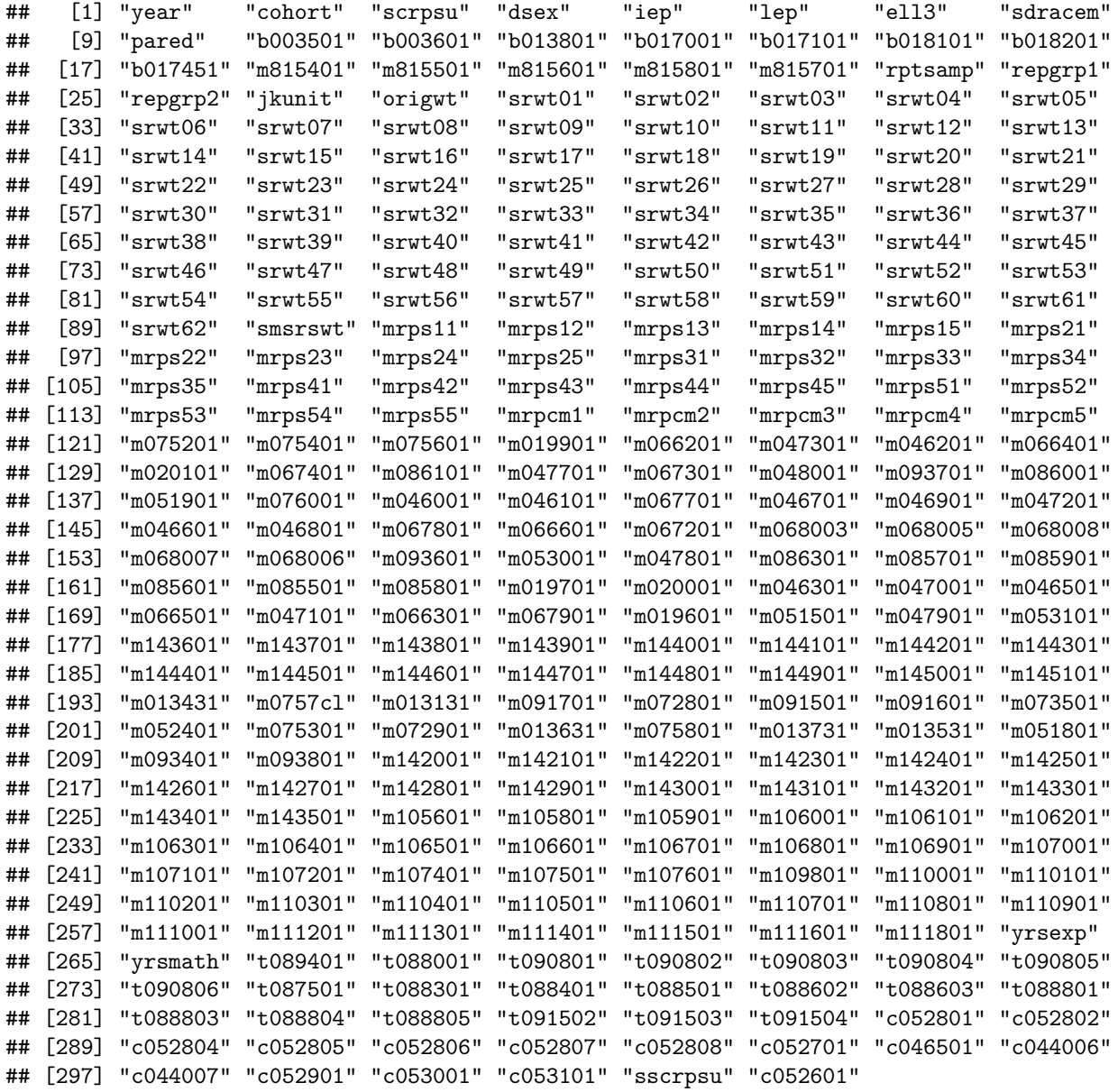

To conduct a more powerful search of NAEP data variables, use the searchSDF function, which returns variable names and labels from an edsurvey.data.frame based on a character string. The user can specify which data source (either "student" or "school") the user would like to search. For example, the following call to searchSDF searches for the character string "book" in the edsurvey.data.frame and specifies the fileFormat to search the student data file:

**searchSDF**(string = "book", data = sdf, fileFormat = "student")

## variableName Labels ## 1 b013801 Books in home ## 2 t088804 Computer activities: Use a gradebook program ## 3 t091503 G8Math:How often use Geometry sketchbook The levels and labels for each variable search via searchSDF() also can be returned by setting levels = TRUE:

**searchSDF**(string = "book", data = sdf, fileFormat = "student", levels = TRUE)

```
## Variable: b013801
## Label: Books in home
## Levels (Lowest level first):
## 1. 0-10
## 2. 11-25
## 3. 26-100
## 4. >100
## 8. Omitted
## 0. Multiple
## Variable: t088804
## Label: Computer activities: Use a gradebook program
## Levels (Lowest level first):
## 1. Never or hardly ever
## 2. Once or twice/month
## 3. Once or twice a week
## 4. Almost every day
## 8. Omitted
## 0. Multiple
## Variable: t091503
## Label: G8Math:How often use Geometry sketchbook
## Levels (Lowest level first):
## 1. Never or hardly ever
## 2. Once or twice/month
## 3. Once or twice a week
## 4. Almost every day
## 8. Omitted
## 0. Multiple
```
The  $\mid$  (OR) operator can be used to search several strings simultaneously:

searchSDF(string="book|home|value", data=sdf)

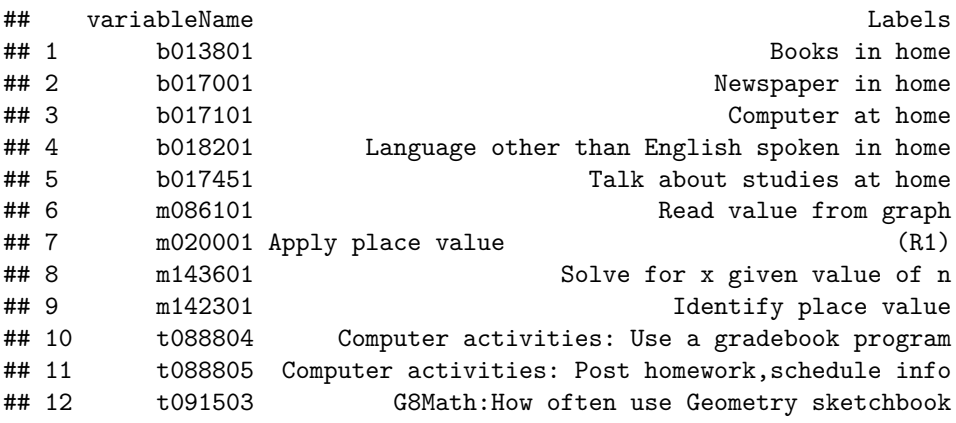

A vector of strings is used to search for variables that contain multiple strings, such as both "book" and "home"; each string is present in the variable label and can be used to filter the results:

**searchSDF**(string=**c**("book","home"), data=sdf)

 $levelsSDF(varnames = "b017451", data = sdf)$ 

## variableName Labels ## 1 b013801 Books in home

To return the levels and labels for a particular variable, use levelsSDF():

```
## Levels for Variable 'b017451' (Lowest level first):
## 1. Never or hardly ever (n=3837)
## 2. Once every few weeks (n=3147)
## 3. About once a week (n=2853)
## 4. 2 or 3 times a week (n=3362)
## 5. Every day (n=3132)
## 8. Omitted* (n=575)
## 0. Multiple* (n=9)
## NOTE: * indicates an omitted level.
```
Access a full codebook using showCodebook(), retrieving the variable names, variable labels, and value labels of a survey. This function pairs well with the View() function to more easily explore a dataset:

**View**(**showCodebook**(sdf))

Basic information about plausible values and weights in an edsurvey.data.frame can be seen in the print function. The variables associated with plausible values and weights can be seen from the showPlausibleValues and showWeights functions, respectively, when the verbose argument is set to TRUE:

**showPlausibleValues**(data = sdf, verbose = TRUE)

```
## There are 6 subject scale(s) or subscale(s) in this edsurvey.data.frame:
## 'num_oper' subject scale or subscale with 5 plausible values.
## The plausible value variables are: 'mrps11', 'mrps12', 'mrps13',
## 'mrps14', and 'mrps15'
##
## 'measurement' subject scale or subscale with 5 plausible values.
## The plausible value variables are: 'mrps21', 'mrps22', 'mrps23',
## 'mrps24', and 'mrps25'
##
## 'geometry' subject scale or subscale with 5 plausible values.
## The plausible value variables are: 'mrps31', 'mrps32', 'mrps33',
## 'mrps34', and 'mrps35'
##
## 'data_anal_prob' subject scale or subscale with 5 plausible values.
## The plausible value variables are: 'mrps41', 'mrps42', 'mrps43',
## 'mrps44', and 'mrps45'
##
## 'algebra' subject scale or subscale with 5 plausible values.
## The plausible value variables are: 'mrps51', 'mrps52', 'mrps53',
## 'mrps54', and 'mrps55'
##
```

```
## 'composite' subject scale or subscale with 5 plausible values (the
## default).
## The plausible value variables are: 'mrpcm1', 'mrpcm2', 'mrpcm3',
## 'mrpcm4', and 'mrpcm5'
showWeights(data = sdf, verbose = TRUE)
## There is 1 full sample weight in this edsurvey.data.frame:
## 'origwt' with 62 JK replicate weights (the default).
## Jackknife replicate weight variables associated with the full sample
## weight 'origwt':
## 'srwt01', 'srwt02', 'srwt03', 'srwt04', 'srwt05', 'srwt06', 'srwt07',
## 'srwt08', 'srwt09', 'srwt10', 'srwt11', 'srwt12', 'srwt13', 'srwt14',
## 'srwt15', 'srwt16', 'srwt17', 'srwt18', 'srwt19', 'srwt20', 'srwt21',
## 'srwt22', 'srwt23', 'srwt24', 'srwt25', 'srwt26', 'srwt27', 'srwt28',
## 'srwt29', 'srwt30', 'srwt31', 'srwt32', 'srwt33', 'srwt34', 'srwt35',
## 'srwt36', 'srwt37', 'srwt38', 'srwt39', 'srwt40', 'srwt41', 'srwt42',
## 'srwt43', 'srwt44', 'srwt45', 'srwt46', 'srwt47', 'srwt48', 'srwt49',
## 'srwt50', 'srwt51', 'srwt52', 'srwt53', 'srwt54', 'srwt55', 'srwt56',
## 'srwt57', 'srwt58', 'srwt59', 'srwt60', 'srwt61', and 'srwt62'
```
The functions getStratumVar and getPSUVar return the default stratum variable name or a PSU variable associated with a weight variable.

**getStratumVar**(data = sdf)

## [1] "repgrp1"

**getPSUVar**(data = sdf)

## [1] "jkunit"

These are particularly useful for accessing the variables associated with the weights in longitudinal surveys.

### **Removing Special Values**

The EdSurvey package uses listwise deletion to remove special values in all analyses by default. For example, in the NAEP Primer data, the omitted levels are returned when print(sdf) is called: Omitted Levels: 'Multiple', 'NA', 'Omitted'. By default, these levels are excluded via listwise deletion. To use a different method, such as pairwise deletion, set defaultConditions = FALSE when running your analysis.

## **Explore Variable Distributions With summary2**

The summary2 function produces both weighted and unweighted descriptive statistics for a variable. This functionality is particularly useful for gathering response information for survey variables when conducting data exploration. For NAEP data and other datasets that have a default weight variable, summary2 produces weighted statistics by default. If the specified variable is a set of plausible values, and the weightVar option is non-NULL, summary2 statistics account for both plausible values pooling and weighting.

```
summary2(sdf, "composite")
```
## Estimates are weighted using the weight variable "origwt" ## Variable N Weighted N Min. 1st Qu. Median Mean 3rd Qu. Max. ## 1 composite 16915 16932.46 126.11 251.9623 277.4784 275.8892 301.1835 404.184 ## SD NA's Zero-weights ## 1 36.5713 0 0

By specifying weightVar = NULL, the function prints out unweighted descriptive statistics for the selected variable or plausible values:

**summary2**(sdf, "composite", weightVar = NULL)

## Estimates are not weighted.

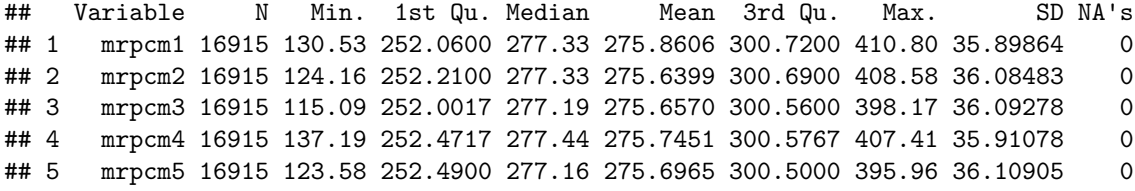

For a categorical variable, the summary2 function returns the weighted number of cases, the weighted percent, and the weighted standard error. For example, the variable b017451 (frequency of students talking about studies at home) returns the following output:

**summary2**(sdf, "b017451")

```
## Estimates are weighted using the weight variable "origwt"
## b017451 N Weighted N Weighted Percent Weighted Percent SE
## 1 Never or hardly ever 3837 3952.4529 23.34245648 0.4318975
## 2 Once every few weeks 3147 3190.8945 18.84483329 0.3740648
## 3 About once a week 2853 2937.7148 17.34960077 0.3414566
## 4 2 or 3 times a week 3362 3425.8950 20.23270282 0.3156289
## 5 Every day 3132 3223.8074 19.03921080 0.4442216
## 6 Omitted 575 194.3312 1.14768416 0.1272462
## 7 Multiple 9 7.3676 0.04351168 0.0191187
```
Note that by default, the summary2 function includes omitted levels; to remove those, set omittedLevels = TRUE:

**summary2**(sdf, "b017451", omittedLevels = TRUE)

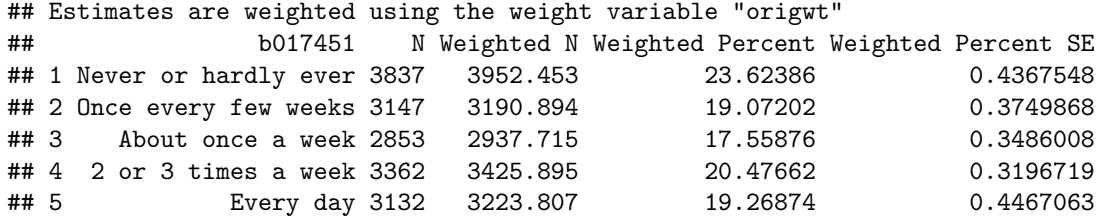

## **Subsetting the Data**

A subset of a dataset can be used with EdSurvey package functions. In this example, a summary table is created with edsurveyTable after filtering the sample to include only those students whose value in the dsex variable is male and race (as variable sdracem) is either values 1 or 3 (White or Hispanic). Both value levels and labels can be used in EdSurvey package functions.

```
sdfm <- subset(sdf, dsex == "Male" & (sdracem == 3 | sdracem == 1))
es2 <- edsurveyTable(formula = composite ~ dsex + sdracem, data = sdfm)
```
es2

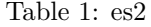

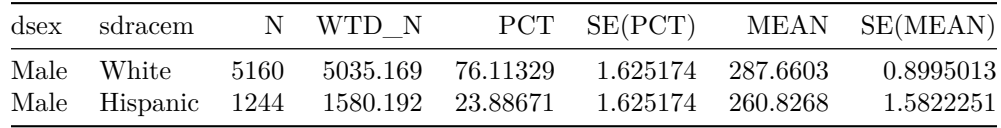

## **Retrieving Data for Further Manipulation With getData**

Data can be extracted and manipulated using the function getData. The function getData takes an edsurvey.data.frame and returns a light.edsurvey.data.frame containing the requested variables by either specifying a set of variable names in varnames or entering a formula in formula.<sup>[3](#page-12-0)</sup>

To access and manipulate data for dsex and b017451 variables in sdf, call getData. In the following code, the head function is used, which reveals only the first few rows of the resulting data:

```
gddat <- getData(data = sdf, varnames = c("dsex","b017451"),
                 omittedLevels = TRUE)
```
**head**(gddat)

## dsex b017451 ## 1 Male Every day ## 2 Female About once a week ## 3 Female Every day ## 4 Male Every day ## 6 Female Once every few weeks ## 7 Male 2 or 3 times a week

By default, setting omittedLevels to TRUE removes special values such as multiple entries or NAs. getData tries to help by dropping the levels of factors for regression, tables, and correlations that are not typically included in analysis.

### **Retrieving All Variables in a Dataset**

To extract all data in an edsurvey.data.frame, define the varnames argument as colnames(sdf), which will query all variables. Setting the arguments omittedLevels and defaultConditions to FALSE ensures that values that would normally be removed are included:

<span id="page-12-0"></span> $3U$ se ?getData for details on default getData arguments.

```
lsdf0 <- getData(data = sdf, varnames = colnames(sdf), addAttributes = TRUE,
                 omittedLevels = FALSE, defaultConditions = FALSE)
dim(lsdf0) # excludes the one school variable in the sdf
dim(sdf)
```
Once retrieved, this dataset can be used with all EdSurvey functions.

### **Applying rebindAttributes to Use EdSurvey Functions With Manipulated Data Frames**

A helper function that pairs well with getData is rebindAttributes. This function allows users to reassign the attributes from a survey dataset to a data frame that might have had its attributes stripped during the manipulation process. Once attributes have been rebinded, all variables—including those outside the original dataset—are available for use in EdSurvey analytical functions.

For example, a user might want to run a linear model using composite, the default weight origwt, the variable dsex, and the categorical variable b017451 recoded into a binary variable. To do so, we can return a portion of the sdf survey data as the gddat object. Next, use the base R function ifelse to conditionally recode the variable b017451 by collapsing the levels "Never or hardly ever" and "Once every few weeks" into one level ("Rarely") and all other levels into "At least once a week".

```
gddat <- getData(data = sdf, varnames = c("dsex", "b017451", "origwt", "composite"),
                 omittedLevels = TRUE)
gddat$studyTalk <- ifelse(gddat$b017451 %in% c("Never or hardly ever",
                                               "Once every few weeks"),
                          "Rarely", "At least once a week")
```
From there, apply rebindAttributes from the attribute data sdf to the manipulated data frame gddat. The new variables are now available for use in EdSurvey analytical functions:

```
gddat <- rebindAttributes(gddat, sdf)
lm2 <- lm.sdf(formula = composite ~ dsex + studyTalk, data = gddat)
summary(lm2)
##
## Formula: composite ~ dsex + studyTalk
##
## Weight variable: 'origwt'
## Variance method: jackknife
## JK replicates: 62
## Plausible values: 5
## jrrIMax: 1
## full data n: 17606
## n used: 16331
##
## Coefficients:
## coef se t dof Pr(>|t|)
## (Intercept) 281.69030 0.96690 291.3349 39.915 < 2.2e-16 ***
## dsexFemale -2.89797 0.59549 -4.8665 52.433 1.081e-05 ***
## studyTalkRarely -9.41418 0.79620 -11.8239 53.205 < 2.2e-16 ***
## ---
## Signif. codes: 0 '***' 0.001 '**' 0.01 '*' 0.05 '.' 0.1 ' ' 1
```
## ## Multiple R-squared: 0.0168

Additional details on the features of the getData function appear in the vignette titled *Using the getData Function in EdSurvey*.

## **Correlating Variables With cor.sdf**

The EdSurvey package features multiple correlation methods for data exploration and analysis that fully account for the complex sample design in NCES data by using the cor.sdf function.<sup>[4](#page-14-0)</sup> These features include the following correlation procedures:

- Pearson product-moment correlations for continuous variables
- Spearman rank correlation for ranked variables
- Polyserial correlations for one categorical and one continuous variable
- Polychoric correlations for two categorical variables
- Correlations among plausible values of the subject scales and subscales (marginal correlation coefficients, which uses Pearson type)

### **Weighted Correlations**

In the following example, b013801, t088001, and the full sample weight origwt are read in to calculate the correlation using the Pearson method. Similar to other EdSurvey functions, the data are removed automatically from memory after the correlation is run.

cor\_pearson <-  $\cot$ .sdf(x = "b013801", y = "t088001", data = sdf, method = "Pearson", weightVar = "origwt")

It is important to note the order of levels to ensure that the correlations are functioning as intended. Printing a correlation object will provide a condensed summary of the correlation details and the order of levels for each variable:

cor\_pearson

```
## Method: Pearson
## full data n: 17606
## n used: 14492
##
## Correlation: -0.07269657
## Standard Error: 0.02022161
## Confidence Interval: [-0.1134367, -0.03171236]
##
## Correlation Levels:
## Levels for Variable 'b013801' (Lowest level first):
## 1. 0-10
## 2. 11-25
## 3. 26-100
## 4. >100
## Levels for Variable 't088001' (Lowest level first):
```
<span id="page-14-0"></span><sup>4</sup>Use ?cor.sdf for details on default cor.sdf arguments.

## 1. Less than 3 hours ## 2. 3-4.9 hours ## 3. 5-6.9 hours ## 4. 7 hours or more

Variables in cor.sdf can be recoded and reordered. Variable levels and values can be redefined given the desired specifications. For example, b017451 and t088001 are correlated using the Pearson method, with the levels "2 or 3 times a week" and "Every day" of the variable b017451 being recoded to "Frequently" within a list of lists in the recode argument:

```
cor_recode <- \cot.sdf(x = "b017451", y = "t088001", data = sdf,
                      method = "Pearson", weightVar = "origwt",
                      recode = list(b017451 = list(from = c("2 or 3 times a week", "Every day"),to = c("Frequently"))))
```
cor\_recode

```
## Method: Pearson
## full data n: 17606
## n used: 14468
##
## Correlation: -0.01949923
## Standard Error: 0.01198974
## Confidence Interval: [-0.04386941, 0.004894141]
##
## Correlation Levels:
## Levels for Variable 'b017451' (Lowest level first):
## 1. Never or hardly ever
## 2. Once every few weeks
## 3. About once a week
## 4. Frequently
## Levels for Variable 't088001' (Lowest level first):
## 1. Less than 3 hours
## 2. 3-4.9 hours
## 3. 5-6.9 hours
## 4. 7 hours or more
```
Recoding can be useful when a level is very thinly populated (so it might merit combination with another level) or when changing the value label to something more appropriate for a particular analysis.

The variables b017451 and t088001 are correlated using the Pearson method in the following example, with the variable t088001's values "Less than 3 hours", "3-4.9 hours", "5-6.9 hours", "7 hours or more" being reordered to "7 hours or more", "5-6.9 hours", "3-4.9 hours", "Less than 3 hours" within a list:

```
cor_reorder <- \cot.sdf(x = "b017451", y = "t088001", data = sdf,
                       method = "Pearson", weightVar = "origwt",
                       reorder = list(t088001 = c("7 hours or more", "5-6.9 hours",
                                                   "3-4.9 hours", "Less than 3 hours")))
```
cor\_reorder

## Method: Pearson ## full data n: 17606 ## n used: 14468

```
##
## Correlation: 0.02048827
## Standard Error: 0.01241005
## Confidence Interval: [-0.004827359, 0.04577766]
##
## Correlation Levels:
## Levels for Variable 'b017451' (Lowest level first):
## 1. Never or hardly ever
## 2. Once every few weeks
## 3. About once a week
## 4. 2 or 3 times a week
## 5. Every day
## Levels for Variable 't088001' (Lowest level first):
## 1. 7 hours or more
## 2. 5-6.9 hours
## 3. 3-4.9 hours
## 4. Less than 3 hours
```
Changing the order of the levels might be useful to modify a variable that is out of order or when reversing the orientation of a series. The reorder argument also is suitable when implemented in conjunction with recoded levels.

*NOTE:* As an alternative, recoding can be completed within getData. To see additional examples of recoding and reordering, use ?cor.sdf in the R console.

The marginal correlation coefficient among plausible values of the subject scales and subscales can be calculated using the cor.sdf function and the Pearson method. The subject subscales num\_oper and algebra are correlated in this example:

```
cor3_mcc <- cor.sdf(x = "num_oper", y = "algebra", data = sdf, method = "Pearson")
cor3_mcc
```

```
## Method: Pearson
## full data n: 17606
## n used: 16915
##
## Correlation: 0.8924728
## Standard Error: 0.004867251
## Confidence Interval: [0.8822278, 0.901873]
```
Use the showPlausibleValues function to return the plausible values of an edsurvey.data.frame for use in calculating the correlation coefficients between subject scales or subscales.

The cor.sdf function features multiple methods for data exploration and analysis using correlations. The following example shows the differences in correlation coefficients among the Pearson, Spearman, and polychoric methods using a subset of the edsurvey.data.frame data where dsex == 1 (saved as the sdf\_dnf object), b017451, pared, and the full sample weight origwt:

```
sdf_dnf <- subset(sdf, dsex == 1)
cor pearson \leq cor.sdf(x = "b017451", y = "pared", data = sdf dnf,
                    method = "Pearson", weightVar = "origwt")
cor\_spearman \leq cor.sdf(x = "b017451", y = "pared", data = sdf\_dnf,method = "Spearman", weightVar = "origwt")
cor polychoric \leq cor.sdf(x = "b017451", y = "pared", data = sdf dnf,
                    method = "Polychoric", weightVar = "origwt")
```

```
cbind(Correlation = c(Pearson = cor_pearson$correlation,
                    Spearman = cor_spearman$correlation,
                    Polychoric = cor_polychoric$correlation))
```
## Correlation ## Pearson 0.08027069 ## Spearman 0.06655288 ## Polychoric 0.06972564

Plausible values for subject scales and subscales also can be correlated with variables using the cor.sdf function. In this case, the five plausible values for composite, the variable b017451, and the full sample weight origwt are read in to calculate the correlation coefficients using the Pearson, Spearman, and polyserial methods:

```
cor_pearson2 \leq cor.sdf(x = "composite", y = "b017451", data = sdf_dnf,method = "Pearson", weightVar = "origwt")
cor spearman2 \leq cor.sdf(x = "composite", y = "b017451", data = sdf dnf,
                    method = "Spearman", weightVar = "origwt")
cor\_polyserial2 \leq cor\_sdf(x = "composite", y = "b017451", data = sdf\_dnf,method = "Polyserial", weightVar = "origwt")
```

```
cbind(Correlation = c(Pearson = cor_pearson2$correlation,
                      Spearman = cor_spearman2$correlation,
                      Polyserial = cor_polyserial2$correlation))
```
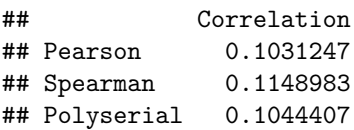

### **Unweighted Correlations**

The cor.sdf function also features the ability to perform correlations without accounting for weights. The cor.sdf function automatically accounts for the default sample weights of the NCES dataset read for analysis in weightVar = "default" but can be modified by setting weightVar=NULL. The following example shows the correlation coefficients of the Pearson and Spearman methods of the variables pared and b017451 while excluding weights:

```
cor_pearson_unweighted <- cor.sdf(x = "b017451", y = "pared", data = sdf,
                                  method = "Pearson", weightVar = NULL)
cor_pearson_unweighted
## Method: Pearson
## full data n: 17606
## n used: 16278
##
## Correlation: 0.05316366
## Standard Error: NA
## Confidence Interval: [NA]
##
```

```
## Correlation Levels:
## Levels for Variable 'b017451' (Lowest level first):
## 1. Never or hardly ever
## 2. Once every few weeks
## 3. About once a week
## 4. 2 or 3 times a week
## 5. Every day
## Levels for Variable 'pared' (Lowest level first):
## 1. Did not finish H.S.
## 2. Graduated H.S.
## 3. Some ed after H.S.
## 4. Graduated college
## 5. I Don't Know
cor_spearman_unweighted <- cor.sdf(x = "b017451", y = "pared", data = sdf,
                                method = "Spearman", weightVar = NULL)
cor_spearman_unweighted
## Method: Spearman
## full data n: 17606
## n used: 16278
##
## Correlation: 0.04283483
## Standard Error: NA
## Confidence Interval: [NA]
##
## Correlation Levels:
## Levels for Variable 'b017451' (Lowest level first):
## 1. Never or hardly ever
## 2. Once every few weeks
## 3. About once a week
## 4. 2 or 3 times a week
## 5. Every day
## Levels for Variable 'pared' (Lowest level first):
## 1. Did not finish H.S.
## 2. Graduated H.S.
## 3. Some ed after H.S.
## 4. Graduated college
## 5. I Don't Know
```
## **Making a Table with edsurveyTable**

Summary tables can be created in the EdSurvey package using the edsurveyTable function. A call to edsurveyTable<sup>[5](#page-18-0)</sup> with two variables, dsex and  $b017451$ , creates a table that shows the number, percentage, and NAEP mathematics performance scale scores of eighth-grade students by gender and frequency of talk about studies at home. Percentages add up to 100 within each gender.

```
es1 <- edsurveyTable(formula = composite ~ dsex + b017451, data = sdf,
                     jrrIMax = 1, varMethod = "jackknife")
```
<span id="page-18-0"></span> $^{5}\mathrm{Use}$  ?edsurveyTable for details on default edsurveyTable arguments.

This edsurveyTable is saved as the object es1, and the resulting table can be displayed by printing

es1**\$**data

Table 2: es1

| $\mathrm{desc}$ | b017451              | Ν    | WTD N    | <b>PCT</b> | SE(PCT)   | <b>MEAN</b> | SE(MEAN) |
|-----------------|----------------------|------|----------|------------|-----------|-------------|----------|
| Male            | Never or hardly ever | 2350 | 2434.844 | 29.00978   | 0.6959418 | 270.8243    | 1.057078 |
| Male            | Once every few weeks | 1603 | 1638.745 | 19.52472   | 0.5020657 | 275.0807    | 1.305922 |
| Male            | About once a week    | 1384 | 1423.312 | 16.95795   | 0.5057265 | 281.5612    | 1.409587 |
| Male            | 2 or 3 times a week  | 1535 | 1563.393 | 18.62694   | 0.4811497 | 284.9066    | 1.546072 |
| Male            | Every day            | 1291 | 1332.890 | 15.88062   | 0.5872731 | 277.2597    | 1.795784 |
| Female          | Never or hardly ever | 1487 | 1517.609 | 18.20203   | 0.5078805 | 266.7897    | 1.519020 |
| Female          | Once every few weeks | 1544 | 1552.149 | 18.61630   | 0.4892491 | 271.2255    | 1.205528 |
| Female          | About once a week    | 1469 | 1514.403 | 18.16358   | 0.5782966 | 278.7502    | 1.719778 |
| Female          | 2 or 3 times a week  | 1827 | 1862.502 | 22.33864   | 0.4844840 | 282.7765    | 1.404107 |
| Female          | Every day            | 1841 | 1890.918 | 22.67945   | 0.6553039 | 275.4628    | 1.219439 |

Note that we used the argument jrrIMax to indicate the maximum number of plausible values to be included when calculating sampling variance in the computation of the standard error of estimates, such as the following:

- Estimated scale scores
- Achievement levels
- Regression analysis of student performance using the jackknife variance estimation method

The default estimation option, jrrIMax=1, uses the sampling variance from the first plausible value as the component for sampling variance in the computation of the standard errors of estimates involving plausible values with the jackknife variance estimation method, as seen in the next example. The argument jrrIMax can be omitted to select the default. Higher values of jrrIMax leads to longer computing times but more accurate error estimates.<sup>[6](#page-19-0)</sup> An alternative is to set jrrIMax=Inf to obtain the ideal estimation with the jackknife method.

The function also features variance estimation using the Taylor series method. By setting varMethod  $=$ "Taylor", the same edsurveyTable call used in the previous example can return results using Taylor series variance estimation:

```
es1t <- edsurveyTable(formula = composite ~ dsex + b017451, data = sdf,
                     jrrIMax = 1, varMethod = "Taylor")
```
es1t**\$**data

| $_{\rm desx}$ | b017451              |      | N WTD N  | PCT | SE(PCT)             |            | MEAN SE(MEAN) |
|---------------|----------------------|------|----------|-----|---------------------|------------|---------------|
| Male          | Never or hardly ever | 2350 | 2434.844 |     | 29.00978 0.6968466  | 270.8243   | 1.064411      |
| Male          | Once every few weeks | 1603 | 1638.745 |     |                     | 275.0807   | 1.363576      |
| Male          | About once a week    | 1384 | 1423.312 |     | 16.95795  0.5060344 | 281.5612   | 1.417767      |
| Male          | 2 or 3 times a week  | 1535 | 1563.393 |     | 18.62694 0.4810093  | - 284.9066 | 1.513590      |

Table 3: es1t

<span id="page-19-0"></span> $^6\mathrm{See}$  the documentation for  $\texttt{lm.sdf}$  for details on the variance calculation.

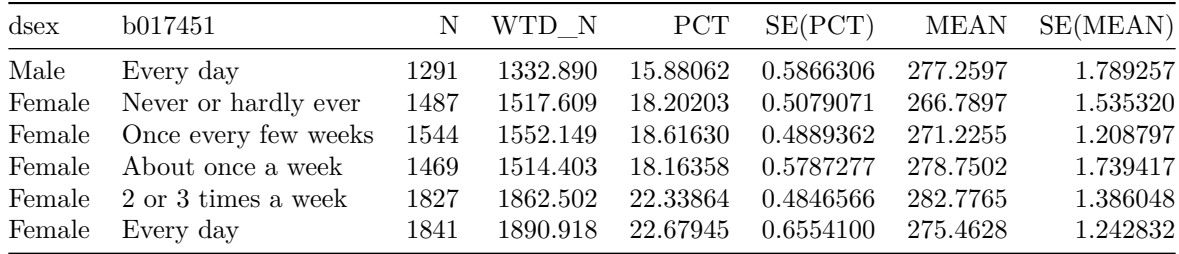

If the percentages do not add up to 100 at the desired level, an adjustment can be made in the pctAggregationLevel argument to change the aggregation level. By default, pctAggregationLevel = 1, indicating that the formula will be aggregated by each level the first variable in the call; in our previous example this is dsex. Setting pctAggregationLevel = 0 aggregates by each level of each variable in the call:

```
es2t <- edsurveyTable(formula = composite ~ dsex + b017451, data = sdf,
                     jrrIMax = 1, varMethod = "Taylor", pctAggregationLevel = 0)
```
#### es2t**\$**data

Table 4: es2t

| $\mathrm{desc}$ | b017451              | N    | WTD N    | <b>PCT</b> | SE(PCT)   | <b>MEAN</b> | SE(MEAN) |
|-----------------|----------------------|------|----------|------------|-----------|-------------|----------|
| Male            | Never or hardly ever | 2350 | 2434.844 | 14.553095  | 0.3742692 | 270.8243    | 1.064411 |
| Male            | Once every few weeks | 1603 | 1638.745 | 9.794803   | 0.2649185 | 275.0807    | 1.363576 |
| Male            | About once a week    | 1384 | 1423.312 | 8.507154   | 0.2771855 | 281.5612    | 1.417767 |
| Male            | 2 or 3 times a week  | 1535 | 1563.393 | 9.344421   | 0.2670878 | 284.9066    | 1.513590 |
| Male            | Every day            | 1291 | 1332.890 | 7.966700   | 0.2998687 | 277.2597    | 1.789257 |
| Female          | Never or hardly ever | 1487 | 1517.609 | 9.070768   | 0.2986897 | 266.7897    | 1.535320 |
| Female          | Once every few weeks | 1544 | 1552.149 | 9.277216   | 0.2498682 | 271.2255    | 1.208797 |
| Female          | About once a week    | 1469 | 1514.403 | 9.051606   | 0.2902747 | 278.7502    | 1.739417 |
| Female          | 2 or 3 times a week  | 1827 | 1862.502 | 11.132198  | 0.2555007 | 282.7765    | 1.386048 |
| Female          | Every day            | 1841 | 1890.918 | 11.302039  | 0.3497829 | 275.4628    | 1.242832 |

The calculation of means and standard errors requires computation time that the user may not want to wait for. If you wish to simply see a table of the levels and the *N* sizes, you can set the returnMeans and returnSepct arguments to FALSE to omit those columns as follows:

```
es1b <- edsurveyTable(formula = composite ~ dsex + b017451, data = sdf, jrrIMax = 1,
                      returnMeans = FALSE, returnSepct = FALSE)
```
In this edsurveyTable, the resulting table can be displayed by printing the object.

es1b

Table 5: es1b

| dsex | b017451                   |      | WTD N             | <b>PCT</b> |
|------|---------------------------|------|-------------------|------------|
| Male | Never or hardly ever      | 2350 | 2434.844 29.00978 |            |
| Male | Once every few weeks 1603 |      | 1638.745 19.52472 |            |

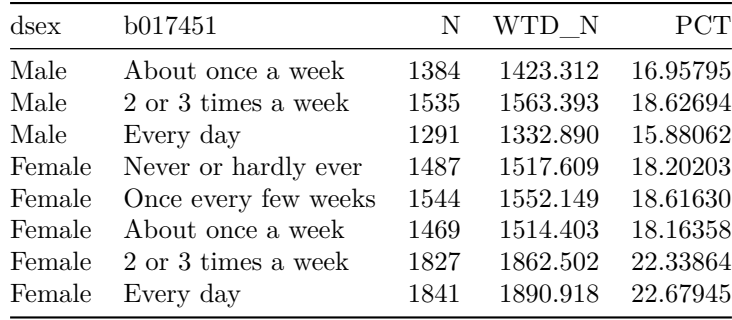

For more details on the arguments in the edsurveyTable function, look at the examples using

#### ?edsurveyTable

## **Computing the Percentages of Students With achievementLevels**

The achievementLevels function<sup>[7](#page-21-0)</sup> computes the percentages of students' achievement levels or benchmarks defined by an assessment including NAEP,International Association for the Evaluation of Educational Achievement (IEA) and Organisation for Economic Co-operation and Development (OECD) international studies such as TIMSS and PISA. Take NAEP as an example: each NAEP dataset's unique set of cutpoints for achievement levels (defined as *Basic, Proficient,* and *Advanced*) is in the EdSurvey package. They can be accessed using the showCutPoints function:

**showCutPoints**(data = sdf)

## Achievement Levels: ## Basic: 262 ## Proficient: 299 ## Advanced: 333

The achievementLevels function applies the appropriate weights and variance estimation method for each edsurvey.data.frame, with several arguments for customizing the aggregation and output of the analysis results. Namely, by using these optional arguments, users can choose to generate the percentage of students performing at each achievement level (*discrete*) and at or above each achievement level (*cumulative*), calculate the percentage distribution of students by achievement levels (discrete or cumulative) and selected characteristics (specified in aggregateBy), and compute the percentage distribution of students by selected characteristics within a specific achievement level.

The achievementLevels function can produce statistics by both discrete and cumulative achievement levels. By default, the achievementLevels function produces results only by discrete achievement levels; when the returnCumulative argument is set to TRUE, the function generates results by both discrete and cumulative achievement levels.

To compute overall results by achievement levels, use an NCES dataset's default plausible values in the achievementVars argument; in this case, they are the five or 20 plausible values for the subject composite scale.

```
aLev0 <- achievementLevels(achievementVars = c("composite"),
                           data = sdf, returnCumulative = TRUE)
```
<span id="page-21-0"></span> $7U$ se ?achievementLevels for details on default achievementLevels arguments.

| Level         | N      | wtdN      | Percent   | - StandardError |
|---------------|--------|-----------|-----------|-----------------|
| Below Basic   | 5731.2 | 5779.5052 | 34.132690 | 0.9744207       |
| At Basic      | 6695.6 | 6580.2181 | 38.861552 | 0.7115633       |
| At Proficient | 3666.0 | 3694.7565 | 21.820549 | 0.6342187       |
| At Advanced   | 822.2  | 877.9837  | 5.185209  | 0.4007991       |

Table 6: aLev0\$discrete

In the next example, the plausible values for composite and the variable dsex are used to calculate the achievement levels, which are aggregated by the variable dsex using aggregateBy.

```
aLev1 <- achievementLevels(achievementVars = c("composite", "dsex"), aggregateBy = "dsex",
                  data = sdf, returnCumulative = TRUE)
```
#### aLev1**\$**discrete

| Level              | $ds$ ex | N      | wtdN      | Percent   | StandardError |
|--------------------|---------|--------|-----------|-----------|---------------|
| <b>Below Basic</b> | Male    | 2880.8 | 2865.6455 | 33.666050 | 1.0951825     |
| At Basic           | Male    | 3266.2 | 3236.4034 | 38.021772 | 0.9537470     |
| At Proficient      | Male    | 1877.2 | 1910.7861 | 22.448213 | 0.7257305     |
| At Advanced        | Male    | 461.8  | 499.1392  | 5.863965  | 0.5081607     |
| Below Basic        | Female  | 2850.4 | 2913.8597 | 34.604399 | 1.1154848     |
| At Basic           | Female  | 3429.4 | 3343.8146 | 39.710456 | 0.8650729     |
| At Proficient      | Female  | 1788.8 | 1783.9704 | 21.186066 | 0.8148916     |
| At Advanced        | Female  | 360.4  | 378.8444  | 4.499079  | 0.3888590     |
|                    |         |        |           |           |               |

Table 7: aLev1\$discrete

Note that each level of the dsex variable aggregates to 100 for the results by discrete achievement levels. The object aLev1 created in this call to achievementLevels is a list with two data.frames: one for the discrete results and the other for the cumulative results. In the previously described code, only the discrete levels are shown using aLev1\$discrete. To show the cumulative results, change the specified data.frame. For example,

#### aLev1**\$**cumulative

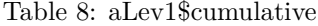

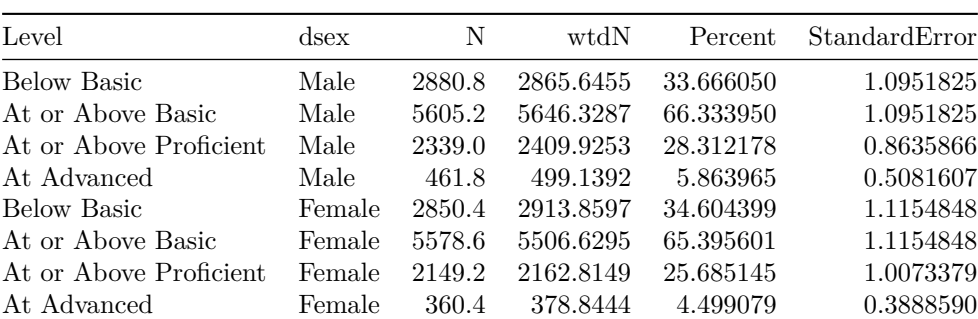

The aggregateBy argument sums the percentage of students by discrete achievement level up to 100 at the most disaggregated level specified by the analytical variables and determines the order of aggregation. For example, when dsex and iep are used for analysis, aggregateBy = c("dsex", "iep") and aggregateBy = c("iep", "dsex") produce the same percentage but arrange the results in different ways depending on the order in the argument. When using  $\text{aggregateBy} = c("iep", "dsex"),$  the percentages add up to 100 within each category of dsex for each category of iep, respectively:

```
achievementLevels(achievementVars = c("composite", "dsex", "iep"),
                  aggregateBy = c("iep", "dsex"), data = sdf)
```

```
##
## AchievementVars: composite, dsex, iep
## aggregateBy: iep, dsex
##
## Achievement Level Cutpoints:
## 262 299 333
##
## Plausible values: 5
## jrrIMax: 1
## Weight variable: 'origwt'
## Variance method: jackknife
## JK replicates: 62
## full data n: 17606
## n used: 16907
##
##
## Discrete
## Level iep dsex N wtdN Percent StandardError
## Below Basic Yes Male 810.2 753.47862 66.4635116 2.0061208
## At Basic Yes Male 281.6 282.52828 24.9215056 2.0783210
## At Proficient Yes Male 72.8 85.69544 7.5590995 1.4614600
## At Advanced Yes Male 9.4 11.97026 1.0558833 0.7673700
## Below Basic Yes Female 471.2 465.33346 76.4954517 2.9245271
## At Basic Yes Female 108.8 106.71734 17.5430994 2.0864253
## At Proficient Yes Female 31.2 34.36986 5.6500084 1.6430596
## At Advanced Yes Female 2.8 1.89454 0.3114405 0.2601418
## Below Basic No Male 2067.6 2111.69806 28.6261355 1.0630715
## At Basic No Male 2982.6 2952.86086 40.0289211 1.0125447
## At Proficient No Male 1804.4 1825.09062 24.7408909 0.7840337
## At Advanced No Male 452.4 487.16896 6.6040524 0.5558956
## Below Basic No Female 2379.0 2448.49754 31.3451478 1.2051321
## At Basic No Female 3318.8 3236.55190 41.4336531 0.9207178
## At Proficient No Female 1757.4 1749.56228 22.3975264 0.8954779
## At Advanced No Female 356.8 376.79678 4.8236727 0.4233201
```
Notice that each unique value pair of the two variables (i.e., Yes  $+$  Male or No  $+$  Female) sums to 100 because of aggregateBy.

*NOTE:* It is not appropriate to aggregate the results by only one variable when more than one variable is used in the analysis. The same variables used in the analysis also need to be used in the argument aggregateBy(), but their order can be changed to obtain the desired results.

The achievementLevels function also can compute the percentage of students by selected characteristics within a specific achievement level. The object **aLev2** presents the percentage of students by sex within each achievement level (i.e., within each discrete and cumulative level).

```
aLev2 <- achievementLevels(achievementVars = c("composite", "dsex"),
                           aggregateBy = "composite",
                           data = sdf, returnCumulative = TRUE)
```

```
aLev2$discrete
```
## Level dsex N wtdN Percent StandardError ## 1 Below Basic Male 2880.8 2865.6455 49.58289 0.948680 ## 2 Below Basic Female 2850.4 2913.8597 50.41711 0.948680 ## 3 At Basic Male 3266.2 3236.4034 49.18383 0.802051 ## 4 At Basic Female 3429.4 3343.8146 50.81617 0.802051 ## 5 At Proficient Male 1877.2 1910.7861 51.71616 1.191306 ## 6 At Proficient Female 1788.8 1783.9704 48.28384 1.191306 ## 7 At Advanced Male 461.8 499.1392 56.85063 2.007765 ## 8 At Advanced Female 360.4 378.8444 43.14937 2.007765

aLev2**\$**cumulative

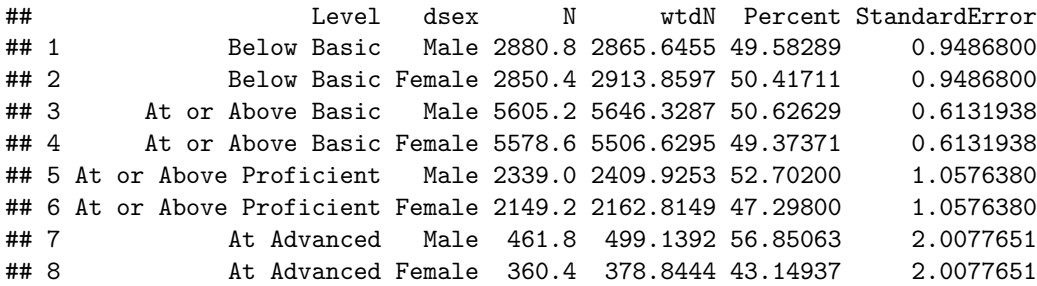

The percentage of students within a specific achievement level can be aggregated by one or more variables. For example, the percentage of students classified as English learners (1ep) is aggregated by dsex within each achievement level:

```
aLev3 <- achievementLevels(achievementVars = c("composite", "dsex", "lep"),
                           aggregateBy = c("dsex", "composite"),
                           data = sdf, returnCumulative = TRUE)
```
aLev3**\$**discrete

## Level dsex lep N wtdN Percent StandardError ## 1 Below Basic Male Yes 355.8 436.03778 15.2177175 1.6567089 ## 2 Below Basic Male No 2523.8 2429.29192 84.7822825 1.6567089 ## 3 At Basic Male Yes 138.4 156.75146 4.8455620 0.7683430 ## 4 At Basic Male No 3125.0 3078.19756 95.1544380 0.7683430 ## 5 At Proficient Male Yes 27.6 31.75786 1.6620312 0.5680123 ## 6 At Proficient Male No 1849.6 1879.02820 98.3379688 0.5680123 ## 7 At Advanced Male Yes 1.2 0.75590 0.1514407 0.1793785 ## 8 At Advanced Male No 460.6 498.38332 99.8485593 0.1976283 ## 9 Below Basic Female Yes 334.2 422.06640 14.4853587 1.6957678 ## 10 Below Basic Female No 2515.4 2491.67850 85.5146413 1.6957678 ## 11 At Basic Female Yes 96.4 102.80364 3.0744683 0.7676398 ## 12 At Basic Female No 3332.8 3240.98230 96.9255317 0.7676398 ## 13 At Proficient Female Yes 19.2 22.69640 1.2722408 0.4289834 ## 14 At Proficient Female No 1769.6 1761.27402 98.7277592 0.4289834 ## 15 At Advanced Female Yes 1.2 1.80846 0.4773622 0.7475650 ## 16 At Advanced Female No 359.2 377.03598 99.5226378 0.7919696

#### aLev3**\$**cumulative

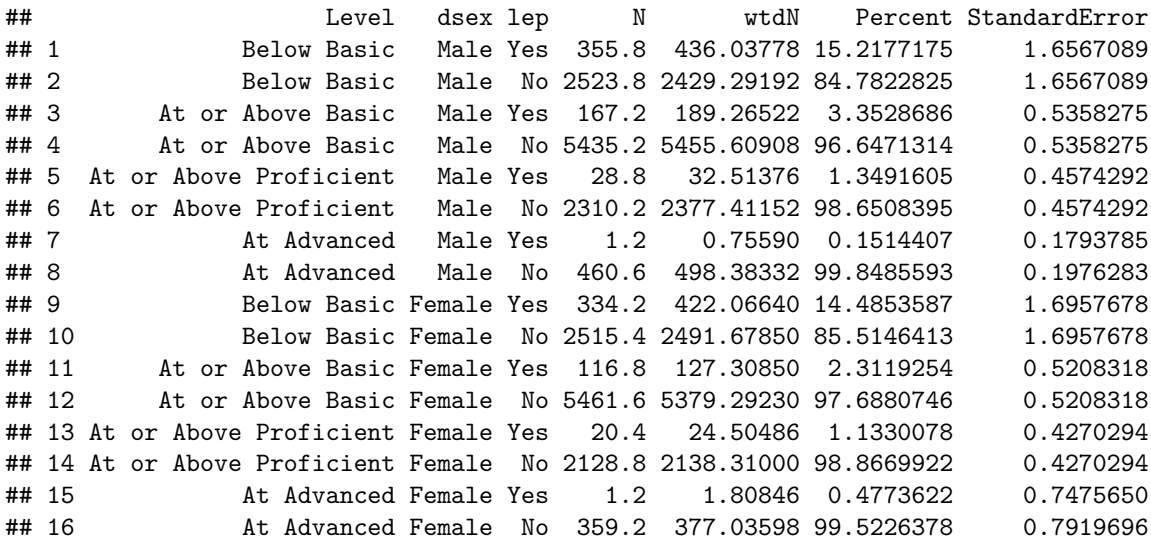

Finally, users can set unique cutpoints that override the standard values in the EdSurvey package by using the cutpoints argument. In the example that follows, aLev1 uses the standard cutpoints of c(262,299,333) as shown in showCutPoints earlier, whereas aLev4 uses cutpoints = c(267,299,333), resulting in a higher threshold to reach the *Basic* category but leaving *Proficient* and *Advanced* unchanged:

```
aLev4 <- achievementLevels(achievementVars = c("composite", "dsex"),
                           aggregateBy = "dsex",
                           data = sdf,
                           cutpoints = c(267, 299, 333),
                           returnCumulative = TRUE)
```
#### aLev4**\$**discrete

## Level dsex N wtdN Percent StandardError ## 1 Below Level 1 Male 3285.0 3262.6418 38.330025 1.2149501 ## 2 At Level 1 Male 2862.0 2839.4071 33.357798 0.9636501 ## 3 At Level 2 Male 1877.2 1910.7861 22.448213 0.7257305 ## 4 At Level 3 Male 461.8 499.1392 5.863965 0.5081607 ## 5 Below Level 1 Female 3284.8 3324.5956 39.482215 1.1460243 ## 6 At Level 1 Female 2995.0 2933.0787 34.832640 0.7304983 ## 7 At Level 2 Female 1788.8 1783.9704 21.186066 0.8148916 ## 8 At Level 3 Female 360.4 378.8444 4.499079 0.3888590

```
aLev1$discrete
```
## Level dsex N wtdN Percent StandardError ## 1 Below Basic Male 2880.8 2865.6455 33.666050 1.0951825 ## 2 At Basic Male 3266.2 3236.4034 38.021772 0.9537470 ## 3 At Proficient Male 1877.2 1910.7861 22.448213 0.7257305 ## 4 At Advanced Male 461.8 499.1392 5.863965 0.5081607 ## 5 Below Basic Female 2850.4 2913.8597 34.604399 1.1154848 ## 6 At Basic Female 3429.4 3343.8146 39.710456 0.8650729 ## 7 At Proficient Female 1788.8 1783.9704 21.186066 0.8148916 ## 8 At Advanced Female 360.4 378.8444 4.499079 0.3888590

Changing the cutpoint for a particular achievement level will result in different distributions of student achievement. Notice that labels for the levels based on user-defined cutpoints are distinct from those based on NAEP-defined cutpoints; instead, labels are based on the range of values in the cutpoints argument.

### **Calculating Percentiles With percentile**

The percentile function compares a numeric vector of percentiles in the range 0 to 100 for a data year. For example, to compare the NAEP Primer's subject composite scale at the 10th, 25th, 50th, 75th, and 90th percentiles, include these as integers in the percentiles argument:

```
pct1 <- percentile(variable = "composite", percentiles = c(10, 25, 50, 75, 90), data = sdf)
pct1
```

```
## Percentile
## Call: percentile(variable = "composite", percentiles = c(10, 25, 50,
## 75, 90), data = sdf)
## full data n: 17606
## n used: 16915
##
## percentile estimate se df confInt.ci_lower confInt.ci_upper nsmall
## 10 227.7205 1.0555662 14.13296 225.2553 229.9806 1635.4
## 25 251.9623 1.0171720 15.15107 249.7341 253.9892 4189.8
## 50 277.4784 1.1374141 18.21071 275.7172 279.1877 8417.0
## 75 301.1835 0.9132983 25.17313 299.4246 302.8996 4138.2
## 90 321.9306 0.9035171 21.85127 319.9356 324.0352 1596.0
```
### **Preparing an edsurvey.data.frame.list**

Whereas most functions in the EdSurvey package involve analyses using one dataset, an edsurvey.data.frame.list appends edsurvey.data.frame objects into one list for analysis. For example, four NAEP mathematics assessments from different years can be combined into an edsurvey.data.frame.list to make a single call to analysis functions for ease of use in comparing, formatting, and/or plotting output data. Data from various countries in an international study can be integrated into an edsurvey.data.frame.list for further analysis.

To prepare an edsurvey.data.frame.list for gap analysis, it is necessary to ensure that variable information is consistent across each edsurvey.data.frame. When comparing groups across data years, it is not uncommon for variable names and labels to change. For example, some data years feature a split-sample design based on accommodations status, thereby containing differences in frequently used demographic variables between samples as well as across data years. Two useful functions in determining these inconsistencies are searchSDF() and levelsSDF(), which return variable names, labels, and levels based on a character string.

#### **Recoding Variable Names and Levels Using recode.sdf and rename.sdf**

To assist in the process of standardizing data for edsurvey.data.frames, light.edsurvey.data.frames, and edsurvey.data.frame.lists, the functions recode.sdf() and rename.sdf() are particularly handy.

Similar to the recode argument from the cor.sdf() section earlier in this vignette (and featured in many other functions), recode.sdf() accepts the levels of a variable as a vector from their current values to their new recoded value. For example, changing the lowest level of b017451 from "Never or hardly ever" to "Infrequently" and the highest level from "Every day" to "Frequently", will recode levels for that variable in our connection to sdf:

```
sdf2 <- recode.sdf(sdf,
                 recode=list(b017451=list(from=c("Never or hardly ever"),
                                        to=c("Infrequently")),
                            b017451=list(from=c("Every day"),
                                        to=c("Frequently"))
                            )
                 )
searchSDF("b017451", sdf2, levels = TRUE)
## Variable: b017451
## Label: Talk about studies at home
## Levels (Lowest level first):
## 2. Once every few weeks
## 3. About once a week
## 4. 2 or 3 times a week
## 8. Omitted
## 0. Multiple
## 9. Infrequently
## 10. Frequently
```
In addition, we can change the name of variables using rename.sdf(). The recoded variable "b017451" can be changed to a value that more effectively describes its contents, such as "studyTalkFrequency":

```
sdf2 <- rename.sdf(sdf2, "b017451", "studytalkfrequency")
searchSDF("studytalkfrequency", sdf2, levels = TRUE)
## Variable: studytalkfrequency
## Label: Talk about studies at home
## Levels (Lowest level first):
## 2. Once every few weeks
## 3. About once a week
## 4. 2 or 3 times a week
## 8. Omitted
## 0. Multiple
## 9. Infrequently
## 10. Frequently
```
*NOTE:* The functions rename.sdf() and recode.sdf() do not permanently overwrite the variable information from your data source; they recode it only for the current connection to the data in R. The original file formatting can be retrieved by reconnecting to the data source via readNAEP().

### **Combining Several edsurvey.data.frame Objects Into a Single Object**

Once variables between each edsurvey.data.frame have been standardized, they are combined into an edsurvey.data.frame.list and are ready for analysis. In the following example, sdf is subset into four datasets, appended into an edsurvey.data.frame.list, and assigned unique labels:

```
# make four subsets of sdf by scrpsu, "Scrambled PSU and school code"
sdfA <- subset(sdf, scrpsu %in% c(5, 45, 56))
sdfB <- subset(sdf, scrpsu %in% c(75, 76, 78))
sdfC <- subset(sdf, scrpsu %in% 100:200)
sdfD <- subset(sdf, scrpsu %in% 201:300)
sdfl <- edsurvey.data.frame.list(datalist = list(sdfA, sdfB, sdfC, sdfD),
                                 labels = c("A locations","B locations",
                                          "C locations","D locations"))
```
This edsurvey.data.frame.list can now be analyzed in other EdSurvey functions.

### **Recommended Workflow for Standardizing Variables in Trend Analyses**

Although the EdSurvey package features several methods to resolve inconsistencies across edsurvey.data.frames, the following approach is recommended:

- 1. Connect to each dataset using a read function such as readNAEP().
- 2. Recode each discrepant variable name and level using recode.sdf() and rename.sdf().
- 3. Combine datasets into one edsurvey.data.frame.list object.
- 4. Analyze trends using the edsurvey.data.frame.list object.

*NOTE:* It also is possible to retrieve and recode variables with the getData function; further details and examples of this method are discussed in the vignette titled *Using the getData Function in EdSurvey*.

## **Estimating the Difference in Two Statistics With gap**

Gap analysis is a methodology that estimates the difference between two statistics (e.g., mean scores, achievement level percentages, percentiles, and student group percentages) for two groups in a population. A gap occurs when one group outperforms the other group, wherein the difference between the two statistics is statistically significant (i.e., the difference is larger than the margin of error).

In NAEP, the gap analysis can be comparisons between groups (e.g., male students vs. female students) by or across years, between jurisdictions (e.g., two states, district vs. home state, state vs. national public) by or across years, or comparisons of the same group between years (e.g., male students in 2015 vs. male students in 2003). Independent tests with an alpha level of .05 are performed for most of these types of comparisons. For comparison between jurisdictions, a dependent test is used for the case in which one jurisdiction is contained in another (e.g., state vs. national public).

Note that NAEP typically tests two statistics (e.g., two groups or two years) at a time; if you want to test more than that, multiple comparison procedures should be applied, and your results will be more conservative than NAEP's reported results. For more information on gap analysis and multiple comparison, see *[Drawing](https://nces.ed.gov/nationsreportcard/tdw/analysis/infer.asp) [Inferences From NAEP Results](https://nces.ed.gov/nationsreportcard/tdw/analysis/infer.asp)*.

#### **Performing Gap Analysis and Understanding the Summary Output**

The following code uses an unexported function copyDataToTemp that generates fake data for use in examples.

```
set.seed(42)
year1 <- EdSurvey:::copyDataToTemp(f0 = "M32NT2PM")
year2 <- EdSurvey:::copyDataToTemp(f0 = "M40NT2PM")
```
The gap analysis function can perform comparisons between groups by or across years, of the same group between years, or of comparisons of the gaps between groups across years. The following example demonstrates the gap function, comparing the difference between the dsex variables using dummy datasets—year1 and year2—appended into an edsurvey.data.frame.list:

```
mathList <- edsurvey.data.frame.list(datalist = list(year1, year2),
                                     labels = c("math youer1", "math youer2")mathGap <- gap(variable = "composite", data = mathList,
               groupA = dsex == "Male", groupB = dsex == "Female")
```
Each gap output contains a data.frame detailing the results of the analyses, which are returned using the following:

mathGap**\$**results

## labels estimateA estimateAse estimateB estimateBse diffAB covAB ## 1 math year1 277.2735 1.014495 274.9149 1.040229 2.358576 0.3694072 ## 2 math year2 276.8393 1.056766 274.3754 1.114861 2.463876 0.7071580 ## diffABse diffABpValue dofAB diffAA covAA diffAAse diffAApValue dofAA ## 1 1.1715210 0.05398869 27.44776 NA NA NA NA NA ## 2 0.9722933 0.01338217 74.24251 0.4342073 0 1.464908 0.7678634 65.12246 ## diffBB covBB diffBBse diffBBpValue dofBB diffABAB covABAB diffABABse ## 1 NA NA NA NA NA NA NA NA ## 2 0.5395077 0 1.524792 0.7241024 117.9997 -0.1053004 0 1.522437 ## diffABABpValue dofABAB sameSurvey ## 1 NA NA NA ## 2 0.945065 66.60037 FALSE

When the data argument is an edsurvey.data.frame.list, the summary results include the following information:

- the covariates and their respective means (estimateA/estimateB) and standard errors (estimateAse/estimateBse) across a variable (typically data years)
- the difference between the values of estimateA and estimateB, as well as its respective standard errors and *p*-value (each starting with diffAB)
- the difference between the values of estimateA across a variable compared with the reference dataset, as well as its respective standard errors and *p*-value (each starting with diffAA)
- the difference within the values of estimateB across a variable compared with the reference dataset, as well as its respective standard errors and *p*-value (each starting with diffBB)
- the difference between the difference of estimateA and estimateB across a variable compared with the reference dataset, as well as its respective standard errors and *p*-value (each starting with diffABAB)
- the value sameSurvey, which indicates if a line in the data output uses the same survey as the reference line (a logical: TRUE/FALSE)

For example, in mathGap\$results:

- The gap in mean mathematics scores between the dsex variables in year 1 (diffAB) is 2.2009456.
- The gap in mean mathematics scores within the dsex variables across data years where groupA = "Male" (diffAA) is 0.6268042.
- The gap in mean mathematics scores within the dsex variables across data years where groupB = "Female" (diffBB) is -0.7962217.

• The gap in mean mathematics scores between the dsex variables across data years (diffABAB) is 1.423026.

In addition to the summary results, the gap output also contains a data.frame of percentage gaps, in a format matching the previous results data.frame. This is returned by using the following:

mathGap**\$**percentage

## labels pctA pctAse pctB pctBse diffAB covAB diffABse ## 1 math year1 50.31267 0.7732424 49.68733 0.7732424 0.6253492 -0.5979038 1.546485 ## 2 math year2 51.04887 0.7316137 48.95113 0.7316137 2.0977415 -0.5352586 1.463227 ## diffABpValue dofAB diffAA covAA diffAAse diffAApValue dofAA diffBB ## 1 0.6884604 34.19288 NA NA NA NA NA NA ## 2 0.1569309 59.25477 -0.7361961 0 1.064501 0.4911036 83.97934 0.7361961 ## covBB diffBBse diffBBpValue dofBB diffABAB covABAB diffABABse diffABABpValue ## 1 NA NA NA NA NA NA NA NA ## 2 0 1.064501 0.4911036 83.97934 -1.472392 0 2.129002 0.4911036 ## dofABAB ## 1 NA ## 2 83.97934

### **Gap Analysis of Achievement Levels and Percentiles**

Gap analysis also may be performed across achievement levels and percentiles by specifying the values in the achievementLevel or percentiles arguments, respectively. Using our previous edsurvey.data.frame.list object (mathList), setting achievementLevel=c("Basic", "Proficient", "Advanced") will perform comparisons between groups by and across years for each achievement level value.

```
mathALGap <- gap(variable = "composite", data = mathList,
                 groupA = dsex == "Male", groupB = dsex == "Female",
                 achievementLevel = c("Basic", "Proficient", "Advanced"))
mathALGap$results
```
## achievementLevel labels estimateA estimateAse estimateB estimateBse ## 1 At or Above Basic math year1 66.870662 1.2335219 65.100350 1.3290706 ## 2 At or Above Basic math year2 66.008354 1.4761274 64.212592 1.2702205 ## 3 At or Above Proficient math year1 28.719053 1.2778962 25.546317 1.1150117 ## 4 At or Above Proficient math year2 28.469990 1.0605786 25.852175 1.2256185 ## 5 At Advanced math year1 6.111211 0.6868165 4.509459 0.5578078 ## 6 At Advanced math year2 5.833023 0.7136854 4.353453 0.4823550 ## diffAB covAB diffABse diffABpValue dofAB diffAA covAA diffAAse ## 1 1.770311 0.47346693 1.5300559 0.25305547 47.43947 NA NA NA ## 2 1.795762 0.80498819 1.4773070 0.22899798 58.93240 0.8623073 0 1.9236757 ## 3 3.172735 0.16683642 1.5945522 0.05430082 35.80025 NA NA NA ## 4 2.617815 0.63726122 1.1629469 0.02759747 68.48216 0.2490623 0 1.6606763 ## 5 1.601751 0.09886164 0.7649465 0.04228707 42.36482 NA NA NA ## 6 1.479570 0.11276154 0.7186725 0.04512671 46.64694 0.2781884 0 0.9904867 ## diffAApValue dofAA diffBB covBB diffBBse diffBBpValue dofBB ## 1 NA NA NA NA NA NA NA ## 2 0.6559148 49.66853 0.8877581 0 1.8384474 0.6302057 102.66886 ## 3 NA NA NA NA NA NA NA ## 4 0.8810447 115.55769 -0.3058583 0 1.6569224 0.8538879 109.77788

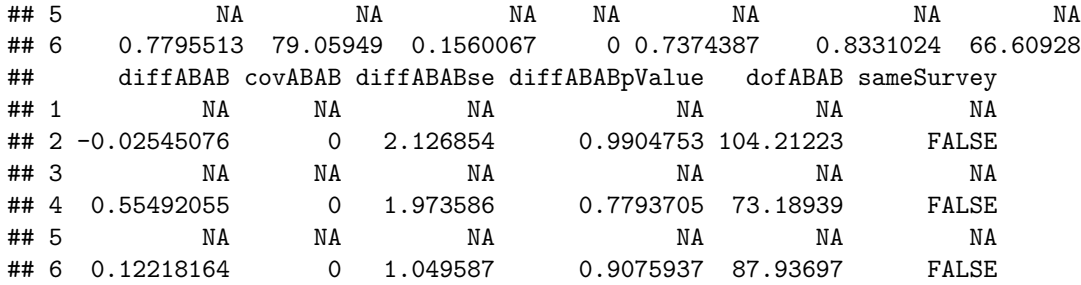

Similarly, setting percentiles = c(10, 25, 50, 75, 90) will perform comparisons between groups by and across years for each percentile value.

```
mathPercentilesGap <- gap(variable = "composite", data = mathList,
                         groupA = dsex == "Male", groupB = dsex == "Female",
                         percentiles = c(10, 25, 50, 75, 90))
mathPercentilesGap$results
```
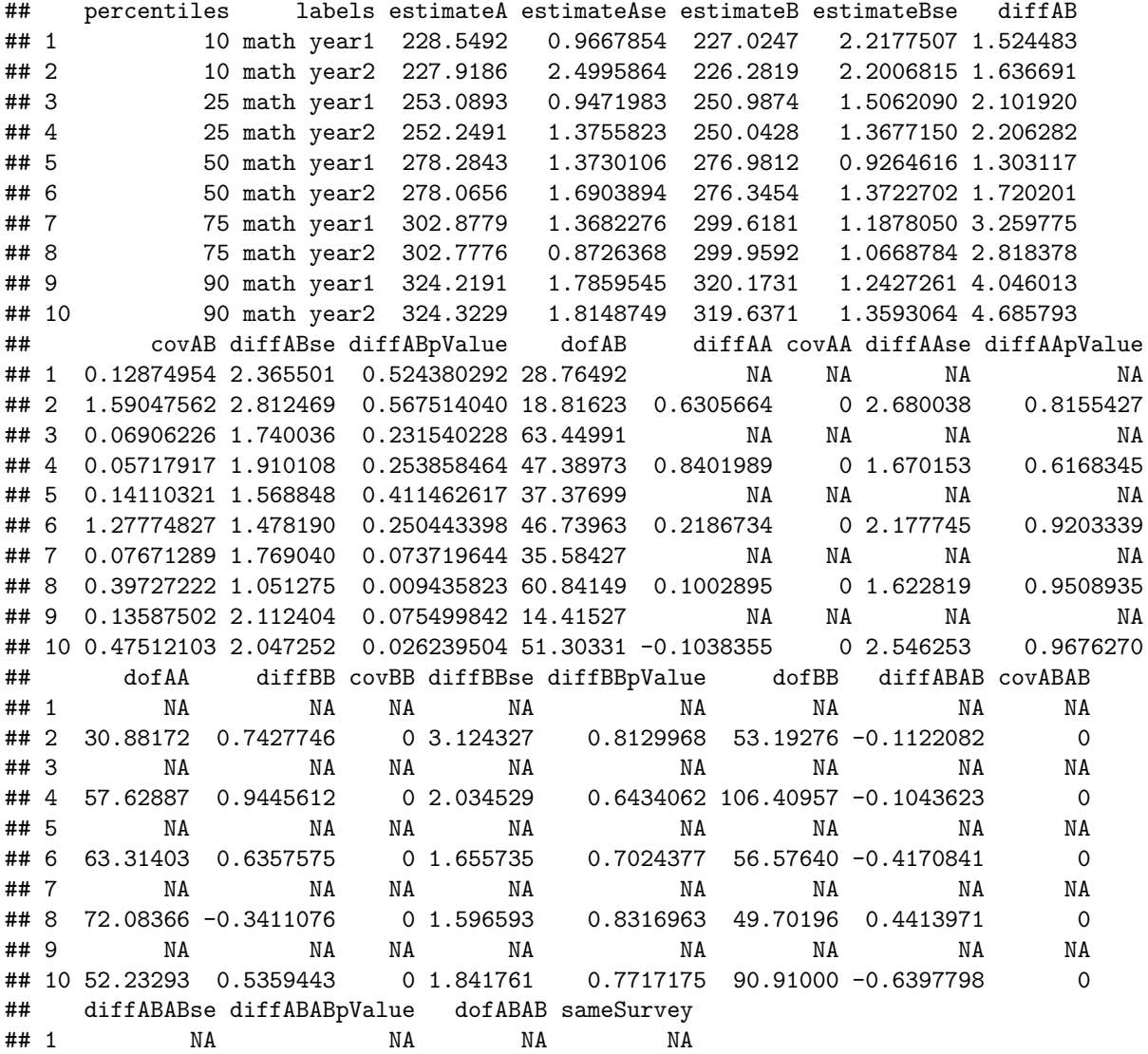

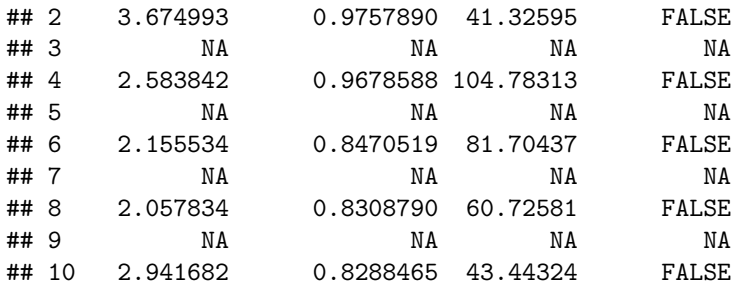

### **Gap Analysis of Jurisdictions**

Comparisons of district, state, and national jurisdictions also can be performed using the gap function. The NAEPprimer data package does not contain jurisdiction level variables, such as fips; therefore, examples cannot be shown in this vignette; instead, the following code scripts are to be used as a reference:

```
# comparisons of two states
mathStateGap <- gap(variable = "composite", data = mathList,
                    fips == "California", fips == "Virginia")
# comparisons of state to all public schools in nation
mathList <- subset(mathList, schtyp2 == "Public")
mathStateNationGap <- gap(variable = "composite", data = mathList,
                          fips == "California", schtyp2 == "Public")
# comparisons of district to state
mathStateDistrictGap <- gap("composite", data = mathList,
                            distcod == "Los Angeles", fips == "California")
```
## **Regression Analysis With lm.sdf**

After the data are read in with the EdSurvey package, a linear model can be fit to fully account for the complex sample design used for an NCES data by using lm.sdf.

The option jrrIMax is omitted in the following example; therefore, the default jackknife variance estimator is used. Also, an explicit weight variable is not set, so the lm.sdf function uses a default weight for the full sample in the analysis. For instance, origwt is the default weight in NAEP.

The data are read in and analyzed by the lm.sdf function—in this case, dsex, b017451, the five plausible values for composite, and the full sample weight origwt. By default, variance is estimated using the jackknife method, so the following call reads in the jackknife replicate weights: $8$ 

```
lm1 <- lm.sdf(formula = composite ~ dsex + b017451, data = sdf)
summary(lm1)
##
## Formula: composite ~ dsex + b017451
##
```

```
## Weight variable: 'origwt'
## Variance method: jackknife
```
<span id="page-32-0"></span><sup>8</sup>Use ?lm.sdf for details on default lm.sdf arguments.

```
## JK replicates: 62
## Plausible values: 5
## jrrIMax: 1
## full data n: 17606
## n used: 16331
##
## Coefficients:
## coef se t dof Pr(>|t|)
## (Intercept) 270.41112 1.02443 263.9615 54.670 < 2.2e-16 ***
## dsexFemale -2.95858 0.60423 -4.8965 54.991 8.947e-06 ***
## b017451Once every few weeks 4.23341 1.18327 3.5777 57.316 0.0007131 ***
## b017451About once a week 11.22612 1.25854 8.9200 54.683 2.983e-12 ***
## b0174512 or 3 times a week 14.94591 1.18665 12.5951 72.582 < 2.2e-16 ***
## b017451Every day 7.52998 1.30846 5.7549 48.470 5.755e-07 ***
## ---## Signif. codes: 0 '***' 0.001 '**' 0.01 '*' 0.05 '.' 0.1 ' ' 1
##
## Multiple R-squared: 0.0224
```
After the regression is run, the data are automatically removed from memory. By default,  $\text{Im}.\text{sdf}$  uses "treatment contrasts," where one level is dropped from the regression. This cannot be changed, but the omitted and comparison groups can be changed with the relevels argument. In the following example, "Female" is omitted from the analysis for the variable dsex:

```
lm1f <- lm.sdf(formula = composite ~ dsex + b017451, data = sdf,
             relevels = list(dsex = "Female"))
summary(lm1f)
##
## Formula: composite ~ dsex + b017451
##
## Weight variable: 'origwt'
## Variance method: jackknife
## JK replicates: 62
## Plausible values: 5
## jrrIMax: 1
## full data n: 17606
## n used: 16331
##
## Coefficients:
## coef se t dof Pr(>|t|)
## (Intercept) 267.45254 1.13187 236.2919 76.454 < 2.2e-16 ***
## dsexMale 2.95858 0.60423 4.8965 54.991 8.947e-06 ***
## b017451Once every few weeks 4.23341 1.18327 3.5777 57.316 0.0007131 ***
## b017451About once a week 11.22612 1.25854 8.9200 54.683 2.983e-12 ***
## b0174512 or 3 times a week 14.94591 1.18665 12.5951 72.582 < 2.2e-16 ***
## b017451Every day 7.52998 1.30846 5.7549 48.470 5.755e-07 ***
## ---
## Signif. codes: 0 '***' 0.001 '**' 0.01 '*' 0.05 '.' 0.1 ' ' 1
##
## Multiple R-squared: 0.0224
```
Note that the coefficient on dsex changed from negative in the previous run to positive of the exact same magnitude, whereas none of the other coefficients (aside from the intercept) changed; this is the expected result. The change results from the switch of the reference gender from "Male" in the first regression model to "Female" in the second regression model. The lm.sdf function features variance estimation using both the jackknife and Taylor series variance estimation methods by setting the varMethod argument to the desired technique.

The standardized regression coefficient also can be returned by adding src = TRUE into the summary call to your regression model object:

**summary**(lm1f, src=TRUE)

```
##
## Formula: composite ~ dsex + b017451
##
## Weight variable: 'origwt'
## Variance method: jackknife
## JK replicates: 62
## Plausible values: 5
## jrrIMax: 1
## full data n: 17606
## n used: 16331
##
## Coefficients:
## coef se t dof Pr(>|t|) stdCoef
## (Intercept) 2.6745e+02 1.1319e+00 236.2919 76.454 0.0000e+00 NA
## dsexMale 2.9586e+00 6.0423e-01 4.8965 54.991 8.9474e-06 0.0407
## b017451Once every few weeks 4.2334e+00 1.1833e+00 3.5777 57.316 7.1311e-04 0.0458
## b017451About once a week 1.1226e+01 1.2585e+00 8.9200 54.683 2.9834e-12 0.1175
## b0174512 or 3 times a week 1.4946e+01 1.1866e+00 12.5951 72.582 0.0000e+00 0.1659
## b017451Every day 7.5300e+00 1.3085e+00 5.7549 48.470 5.7550e-07 0.0817
## stdSE
## (Intercept) NA
## dsexMale 0.008313 **
## b017451Once every few weeks 0.012791 *
## b017451About once a week 0.013175 *
## b0174512 or 3 times a week 0.013175 *
## b017451Every day 0.014200 *
## ---
## Signif. codes: 0 '***' 0.001 '**' 0.01 '*' 0.05 '.' 0.1 ' ' 1
##
## Multiple R-squared: 0.0224
```
By default, the standardized coefficients are calculated using standard deviations of the variables themselves, including averaging the standard deviation across any plausible values. When standardizeWithSamplingVar is set to TRUE, the variance of the standardized coefficient is calculated similar to a regression coefficient and therefore includes the sampling variance in the variance estimate of the outcome variable.

### **Multivariate Regression With mvrlm.sdf**

A multivariate regression model can be fit to fully account for the complex sample design used for NCES data by using  $mvrlm$ .sdf. This function implements an estimator that correctly handles multiple dependent variables that are numeric (such as plausible values), which allows for variance estimation using the jackknife replication method.

The vertical line symbol | separates dependent variables on the left-hand side of formula. In the following example, a multivariate regression is fit with two subject scales as the outcome variables (algebra and geometry) by two predictor variables signifying gender and a survey item concerning the ability to identify the best unit of area (dsex and m072801):

```
mvrlm1 <- mvrlm.sdf(algebra | geometry ~ dsex + m072801, data = sdf)
summary(mvrlm1)
##
## Formula: algebra | geometry ~ dsex + m072801
##
## jrrIMax:
## Weight variable: 'origwt'
## Variance method:
## JK replicates: 62
## full data n: 17606
## n used: 3287
##
## Coefficients:
##
## algebra
## coef se t dof Pr(>|t|)
## (Intercept) 258.32980 2.38447 108.33839 42.729 < 2.2e-16 ***
## dsexFemale 6.94298 1.51265 4.58995 49.897 3.021e-05 ***
## m072801B * 24.78260 2.23171 11.10475 67.935 < 2.2e-16 ***
## m072801C 11.75561 2.97489 3.95162 64.737 0.0001945 ***
                  -12.88466 6.55887 -1.96446 12.131 0.0728026.
## m072801E 1.96793 5.38314 0.36557 21.275 0.7182938
## m072801Not Reached -33.52297 17.46008 -1.91998 10.968 0.0812328 .
## ---
## Signif. codes: 0 '***' 0.001 '**' 0.01 '*' 0.05 '.' 0.1 ' ' 1
##
## geometry
## coef se t dof Pr(>|t|)
## (Intercept) 255.351767 2.368025 107.833211 33.7224 < 2.2e-16 ***
## dsexFemale 5.407780 1.584977 3.411898 35.8676 0.001613 **
## m072801B * 22.369806 2.212790 10.109321 57.1693 2.442e-14 ***
## m072801C 8.850143 3.647400 2.426425 51.3747 0.018796 *
## m072801D -9.260011 5.873402 -1.576601 12.8849 0.139113
## m072801E -0.185649 5.919666 -0.031361 23.9251 0.975242
## m072801Not Reached -31.782791 23.915420 -1.328966 5.1159 0.240046
## ---
## Signif. codes: 0 '***' 0.001 '**' 0.01 '*' 0.05 '.' 0.1 ' ' 1
##
## Residual correlation matrix:
##
## algebra geometry
## algebra 1.00 0.85
## geometry 0.85 1.00
##
## Multiple R-squared by dependent variable:
##
## algebra geometry
## 0.0926 0.0858
```
The myrlm.sdf documentation provides examples to compare the regression outputs. See ?myrlm.sdf for an overview of additional details that can be accessed through components of the returned object. In addition, the vignette titled *[Statistical Methods Used in EdSurvey](https://www.air.org/sites/default/files/EdSurvey-Statistics.pdf)* goes into further detail by describing estimation of the reported statistics.

## **Logistic Regression Analysis With glm.sdf, logit.sdf, and probit.sdf**

A logistic regression model can be fit to fully account for the complex sample design used for NCES data by using glm.sdf, logit.sdf, and probit.sdf. These functions predict *binary* outcomes from a set of predictor variables factoring in appropriate weights and variance estimates.

Although some variables might already be binary, the function I() can be used to specify the desired outcome level for a nonbinary variable. A logistic regression can be run exploring the impact of gender (dsex) on the number of books at home (b013801) with the level matching ">100" as the outcome level:

```
logit1 <- logit.sdf(I(b013801 %in% ">100") ~ dsex,
                    weightVar = 'origwt', data = sdf)
summary(logit1)
```

```
##
## Formula: b013801 ~ dsex
## Family: binomial (logit)
##
## Weight variable: 'origwt'
## Variance method: jackknife
## JK replicates: 62
## full data n: 17606
## n used: 16359
##
## Coefficients:
\# \qquad \qquad \text{coeff} se t dof \Pr(\gt|\text{t}|)## (Intercept) -0.920421 0.046355 -19.855835 60.636 < 2.2e-16 ***
## dsexFemale 0.178274 0.050129 3.556331 54.578 0.0007863 ***
## ---
## Signif. codes: 0 '***' 0.001 '**' 0.01 '*' 0.05 '.' 0.1 ' ' 1
```
The log odds of having more than 100 books at home (versus less than or equal to 100 books) increases by 0.178274 for female students compared with male students.

Logistic regression results can be further interpreted with the assistance of the oddsRatio and waldTest functions.

#### **oddsRatio**

The oddsRatio helper function allows for the conversion of coefficients from an EdSurvey logit regression model to odds ratios. Odds ratios are useful for understanding the real likelihood of an event occurring based on a transformation to the log odds returned in a logistic model.

In EdSurvey, odds ratios can be returned by specifying the logistic model object (logit1)

**oddsRatio**(logit1)

## OR 2.5% 97.5% ## (Intercept) 0.3983511 0.3630823 0.4370459 ## dsexFemale 1.1951531 1.0809029 1.3214796

The odds of having more than 100 books at home (versus less than or equal to 100 books) increases by 1.1951531 for female students compared with male students.

#### **waldTest**

The waldTest function allows the user to test composite hypotheses—hypotheses with multiple coefficients involved—even when the data include plausible values. Because there is no likelihood test for plausible values or residuals, the Wald test fills the role of the likelihood ratio test, ANOVA, and F-test.

Wald tests can be run by specifying the model and coefficients. The 2nd coefficient in our logit1 model object (Female) is tested in the following example:

```
waldTest(model = logit1, coefficients = 2)
```

```
## Wald test:
## ----------
## H0:
## dsexFemale = 0
##
## Chi-square test:
## X2 = 12.6, df = 1, P(> X2) = 0.00038##
## F test:
## W = 12.6, df1 = 1, df2 = 62, P(> W) = 0.00073
```
To learn more about conducting Wald tests, consult the vignette titled *[Methods and Overview of Using](https://www.air.org/sites/default/files/EdSurvey-WaldTest.pdf) [EdSurvey for Running Wald Tests](https://www.air.org/sites/default/files/EdSurvey-WaldTest.pdf)* at the AIR website.

## **Quantile Regression Analysis with rq.sdf**

The rq.sdf function computes an estimate on the tau-th conditional quantile function of the response, given the covariates, as specified by the formula argument. Similar to lm.sdf, the function presumes a linear specification for the quantile regression model (i.e., the formula defines a model that is linear in parameters). Note that Jackknife is the only applicable variance estimation method used by the function.

To conduct quantile regression at a given tau value (by default, tau is set as 0.5), specify using the tau argument (in this example  $tau = 0.8$ ); all other arguments are otherwise consistent with  $lm \text{.} \text{sdf}$ , except for returnVarEstInputs, returnNumberOfPSU, and standardizeWithSamplingVar, which are not available.

```
rq1 <- rq.sdf(composite ~ dsex + b017451, data=sdf, tau = 0.8)
summary(rq1)
```

```
##
## Formula: composite ~ dsex + b017451
##
## tau: 0.8
## jrrIMax: 1
## Weight variable: 'origwt'
## Variance method: jackknife
## JK replicates: 62
## full data n: 17606
## n used: 16331
##
## Coefficients:
## coef se t dof Pr(>|t|)
## (Intercept) 299.7680 1.8103 165.5883 29.389 < 2.2e-16 ***
## dsexFemale -4.6280 1.2908 -3.5852 58.617 0.0006868 ***
## b017451Once every few weeks 6.5880 1.9086 3.4518 46.045 0.0012041 **
## b017451About once a week 12.4800 2.2959 5.4359 67.782 8.032e-07 ***
## b0174512 or 3 times a week 16.5420 2.4616 6.7201 29.867 1.943e-07 ***
## b017451Every day 12.7420 1.6932 7.5253 50.343 8.717e-10 ***
## ---
## Signif. codes: 0 '***' 0.001 '**' 0.01 '*' 0.05 '.' 0.1 ' ' 1
```
For further details on quantile regression models and how they are implemented in R, see the vignette from the quantreg package (accessible by vignette("rq", package="quantreg")), on which the rq.sdf function is built.

## **Mixed Models With mixed.sdf**

The EdSurvey package features the functionality of estimating mixed-effects models accounting for plausible values and survey weights. The EdSurvey package fits a weighted mixed model, also known as a weighted multilevel or hierarchical linear model using the WeMix package.

This example illustrates how the user might implement the student-level weighting when using a survey (NAEP in this example) that does not have a weighting scheme previously implemented.

```
# Subset data to a sample of interest
sdf2 <- subset(sdf, scrpsu < 500)
# Extract variables of interest to a light.edsurvey.data.frame
lsdf <- getData(sdf2, c("composite","dsex","b017451","scrpsu","origwt","smsrswt"),
                addAttributes=TRUE)
# Transform weights using your method (Note that this method is not recommended for NAEP)
lsdf$pwt1 <- lsdf$origwt/lsdf$smsrswt
lsdf$pwt2 <- lsdf$smsrswt
m1 <- mixed.sdf(composite ~ dsex + b017451 + (1|scrpsu), data=lsdf,
                weightVar = c('pwt1', 'pwt2'))
```
## Some weights are larger at higher levels. This could be the result of scaling. However, if the weights

```
summary(m1)
```

```
## Call:
## mixed.sdf(formula = composite \sim dsex + b017451 + (1 | scrpsu),
\# data = lsdf, weightVars = c("pwt1", "pwt2"))
##
## Formula: composite ~ dsex + b017451 + (1 | scrpsu)
##
## Plausible Values: 5
## Number of Groups:
## Group Var Observations Level
## 1 scrpsu 22 2
## 2 Residual 492 1
##
## Variance terms:
## variance Std. Error Std.Dev.
## scrpsu.(Intercept) 558.6111 221.73770 23.63496
## Residual 876.7564 92.42563 29.61007
##
## Fixed Effects:
## Estimate Std. Error t value
## (Intercept) 266.7950 8.1996 32.5374
## dsexFemale -1.1788 2.9982 -0.3932
## b0174510nce every few weeks 2.1730 6.9541 0.3125
## b017451About once a week 9.8088 4.4724 2.1932
## b0174512 or 3 times a week 10.8633 6.0979 1.7815
## b017451Every day 6.7917 7.3655 0.9221
##
## Intraclass Correlation= 0.389
```
For further guidance and use cases for mixed-effects models in EdSurvey, see the vignette titled *[Methods](https://www.air.org/sites/default/files/EdSurvey-Mixed_Models.pdf) [Used for Estimating Mixed-Effects Models in EdSurvey](https://www.air.org/sites/default/files/EdSurvey-Mixed_Models.pdf)*. For examples of how NCES recommends using weighted mixed-effects models, as well as their summary of the mathematical background and description of hierarchical linear model's insufficiency in this case, see Appendix D in the NCES working paper on analysis of TIMSS data at *[Using TIMSS to Analyze Correlates of Performance Variation in Mathematics](https://nces.ed.gov/pubs2001/200105.pdf)*.

## **Endnotes**

## **Memory Usage**

Because many NCES databases have hundreds of columns and hundreds of thousands of rows, the EdSurvey package allows users to subset data and run regressions without storing it in the global environment. Alternatively, the getData function retrieves light.edsurvey.data.frames into the global environment, which can be costly to memory usage.

This package uses the LaF package to read in only the necessary data when needed for an analysis. Instead of storing all the data in memory, only some "header" information is stored as well as a link to the file in question. When the user calls a function, only the data needed for that function is read in. It works seamlessly and reduces the memory requirements for a user's machine.

## **Factors and Factor Analysis**

R uses the concept of factors for data storage, which is a separate concept from factor analysis. In the case of the R storage method, it is simply a way of enforcing that valid data labels are the only labels that are used.

## **Summary and Next Steps**

This vignette covered the basics of the EdSurvey package, such as preparing the R environment for analysis, creating summary tables with edsurveyTable, running linear regression models with lm.sdf, correlating variables with cor.sdf, and retrieving data for manipulation with the getData function. Aspects of the package relating to memory usage also were considered.

If you are interested in manipulating the EdSurvey data in a similar manner as other data.frames, consult the vignette titled *Using the getData Function in EdSurvey*.

For a full list of EdSurvey functions and documentation, use the R help viewer:

```
help(package = "EdSurvey")
```
## **Additional Resources**

Supplementary vignettes are available to assist in analyzing NCES data. Note that some of them are written with NAEP Primer data as examples, whereas others are relevant to international assessment or longitudinal data.

Several vignettes are available to assist in analyzing NCES data:

- *[Using EdSurvey to Analyze NCES Data: An Illustration of Analyzing NAEP Primer](https://www.air.org/sites/default/files/EdSurvey.pdf)* is an introduction to the basics of using the EdSurvey package for analyzing NCES data, using the NAEP Primer as an example. The vignette covers topics such as preparing the R environment for processing, creating summary tables, running linear regression models, and correlating variables.
- *[Exploratory Data Analysis on NCES Data](https://www.air.org/sites/default/files/EdSurvey-EDA.pdf)* provides examples of conducting exploratory data analysis on NAEP data.
- *Calculating Adjusted* p*[-Values From EdSurvey Results](https://www.air.org/sites/default/files/EdSurvey-pvalues.pdf)* describes the basics of adjusting *p*-values to account for multiple comparisons.
- *Using the getData [Function in EdSurvey](https://www.air.org/sites/default/files/EdSurvey-getData.pdf)* describes the use of the EdSurvey package when extensive data manipulation is required before analysis.
- *[Using EdSurvey to Analyze NAEP Data With and Without Accommodations](https://www.air.org/sites/default/files/EdSurvey-Accommodations.pdf)* provides an overview of the use of NAEP data with accommodations and describes methods used to analyze these data.
- *[Using EdSurvey to Analyze TIMSS Data](https://www.air.org/sites/default/files/EdSurvey-TIMSS.pdf)* is an introduction to the methods used in the analysis of largescale educational assessment programs such as TIMSS using the EdSurvey package. The vignette covers topics such as preparing the R environment for processing, creating summary tables, running linear regression models, and correlating variables.
- *[Using EdSurvey to Analyze ECLS-K:2011 Data](https://www.air.org/sites/default/files/EdSurvey-ECLS.pdf)* is an introduction to the methods used in the analysis of the large-scale child development study Early Childhood Longitudinal Study, Kindergarten Class of 2010-11 (ECLS-K:2011) using the EdSurvey package. The vignette covers topics such as preparing the R environment for processing, creating summary tables, running linear regression models, and correlating variables.
- *[Using EdSurvey for Trend Analysis](https://www.air.org/sites/default/files/EdSurvey-Trend.pdf)* describes the methods used in the EdSurvey package to conduct analyses of statistics that change across time in large-scale educational studies.
- *Producing LA[TEX Tables From edsurveyTable Results With edsurveyTable2pdf](https://www.air.org/sites/default/files/EdSurvey-LaTeXtables.pdf)* details the creation of pdf summary tables from summary results using the edsurveyTable2pdf function.

## **Methodology Resources**

Documents that describe the statistical methodology used in the EdSurvey package include the following:

- *[Statistical Methods Used in EdSurvey](https://www.air.org/sites/default/files/EdSurvey-Statistics.pdf)* details the estimation of the statistics in the lm.sdf, achievementLevel, and edsurveyTable functions.
- *[Analyses Using Achievement Levels Based on Plausible Values](https://www.air.org/resource/analyses-using-achievement-levels-based-plausible-values)* describes the methodological approaches for analyses using NAEP achievement levels.
- *[Methods Used for Gap Analysis in EdSurvey](https://www.air.org/sites/default/files/EdSurvey-Gap.pdf)* covers the methods comparing the gap analysis results of the EdSurvey package to the NAEP Data Explorer.
- *[Methods Used for Estimating Percentiles in EdSurvey](https://www.air.org/sites/default/files/EdSurvey-Percentiles.pdf)* describes the methods used to estimate percentiles.
- *[Methods Used for Estimating Mixed-Effects Models in EdSurvey](https://www.air.org/sites/default/files/EdSurvey-Mixed_Models.pdf)* describes the methods used to estimate mixed-effects models with plausible values and survey weights and how to fit different types of mixedeffects models using the EdSurvey package.
- *[Methods and Overview of Using EdSurvey for Multivariate Regression](https://www.air.org/sites/default/files/EdSurvey-Multivariate_Regression.pdf)* details the estimation of multivariate regression models using mvrlm.sdf.
- *[Methods and Overview of Using EdSurvey for Running Wald Tests](https://www.air.org/sites/default/files/EdSurvey-WaldTest.pdf)* describes the use of the Wald test to jointly test regression coefficients estimated using  $lm$ .sdf and  $glm$ .sdf.

## **Reference**

Lee, M. D., Bailey, P. D., & Emad, A. (2018). *Using the getData Function in EdSurvey.* Washington, DC: American Institutes for Research. Retrieved from [https://www.air.org/sites/default/files/EdSurvey](https://www.air.org/sites/default/files/EdSurvey-getData.pdf)[getData.pdf](https://www.air.org/sites/default/files/EdSurvey-getData.pdf)